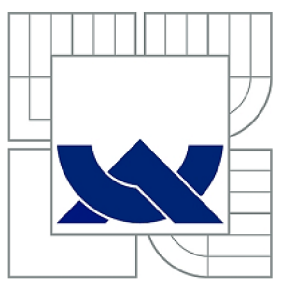

# VYSOKÉ UČENÍ TECHNICKÉ V BRNĚ

BRNO UNIVERSITY OF TECHNOLOGY

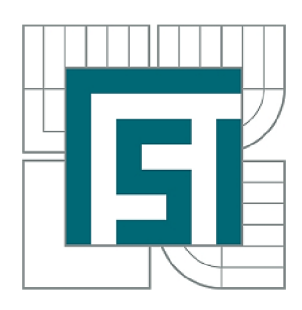

FAKULTA STROJNÍHO INŽENÝRSTVÍ ÚSTAV AUTOMATIZACE A INFORMATIKY

FACULTY OF MECHANICAL ENGINEERING INSTITUTE OF AUTOMATION AND COMPUTER SCIENCE

# IMPLEMENTACE SOLIDWORKS ENTERPRISE PDM V KONSTRUKČNÍ FIRMĚ

IMPLEMENTATION OF SOLIDWORKS ENTERPRISE PDM IN A DESIGN COMPANY

BAKALÁŘSKÁ PRÁCE **BACHELOR'S THESIS** 

AUTHOR

AUTOR PRÁCE OLIVER KRAJGER

**SUPERVISOR** 

VEDOUCÍ PRÁCE PROF RNDR. ING. MILOŠ ŠEDA, PH.D.

BRNO 2012

**Vysoké učení technické v Brně, Fakulta strojního inženýrství** 

**Ústav automatizace a informatiky Akademický rok: 2011/12** 

# ZADÁNÍ BAKALÁŘSKÉ PRÁCE

**student(ka): Oliver Krajger** 

**který/která studuje v bakalářském studijním programu** 

**obor: Aplikovaná informatika a řízeni (3902R001)** 

**Ředitel ústavu Vám v souladu sc zákonem č.111/1998 o vysokých školách a se Studijním a**  zkušebním řádem VUT v Brně určuje následující téma bakalářské práce:

#### **Implementace SolidWorks Enterprise PDM v konstrukční firmě**

**v anglickém jazyce:** 

#### **Implementation of SolidWorks Enterprise PDM in a design company**

**Stručná charakteristika problematiky úkolu:** 

**<** 

**V oblasti CAD systémů je v praxi konstrukčních kanceláři důležitou otázkou správa dokumentace. Pro systém SolidWorks existuje specializovaný PDM (product data management), který se skládá zc dvou produktů. SolidWorks Enterprise PDM a Microsoft SQL, jeho správná konfigurace však vyžaduje analýzu procesů v praxi firem.** 

**Cile bakalářské práce:** 

**Cílem práce je na příkladu firmy (může být i fiktivní) analyzovat všechny procesy, které jsou při správě dokumentace podstatné a na základě této analýzy navrhnout konfiguraci systémových nástrojů, popsat nástroje zmíněných produktů a způsob komunikace s informačním systémem při načítání dat (např. skladu materiálu).** 

Seznam odborné literatury:

[1] Elmasri, R. and Navathe, S.B.: Fundamentals of Database Systems. Addison Wesley, New **York, 2003 (4th edition).** 

[2] Planchard, D. C. and Planchard, M. P.: Engineering Design with SolidWorks 2011 and **Multimedia CD. SDC Publications, 2011.** 

 $V$ edoucí bakalářské práce: prof. RNDr. Ing. Miloš Šeda, Ph.D.

Termín odevzdání bakalářské práce je stanoven časovým plánem akademického roku 2011/12.

**V Bmč <sup>Ť</sup> dne H D4 2D1Z** 

LS.

Ing. Jan Roupec, Ph.D. **Ředitel ůsíavu** 

**prof. R.NDr. Miroslav Doupovcc, CSc. Děkan** 

#### **ABSTRAKT**

Bakalářská práce řeší problematiku nasazení neboli implementace podnikové správy konstrukčních dat souhrnně zvanými systémy PD M (Product Data Management). Cílem práce je seznámení s produktem SolidWorks Enterprise PDM jeho možností při aplikaci implementace, zvláště pak s procesy životního cyklu implementace PDM . Dále pak propojení na podnikové informační systémy jenž spolu s CAD (Computer-aided design) systémy tvoří základ řešení PLM (Product Lyfecycle Management) správy životního cyklu každého výrobku. Závěrečná část je pak ukázkou shrnutí všech poznatků do konkrétní ukázky analýzy návrhu řešení a konfigurace SolidWorks Enterprise PDM v konstrukční firmě T Machinery a.s., a s přínosy s takto zavedeným systémem.

### **ABSTRACT**

This bachelor work deals with the problem of implementation of company management of construction data called PDM (Product Data Management). The aim of this work is to present SolidWorks Enterprise PDM, its options during implementation and especially the processes of the lifecycle of the PDM implementation. Additionally it presents its linking to company information systems, which, together with CAD (Computer-aided design) systems, make up the core of PLM solutions (Product Lifecycle Management) of management of products. The closing part of the work shows a summary of all information into a particular example of analysis, solution concept, and configuration of SolidWorks Enterprise PDM in T Machinery a.s. construction company as well as the benefits of the implemented system.

### **KLÍČOVÁ SLOVA**

SolidWorks, PDM, PLM, CAD, SolidWorks Enterprise PDM, správa technické dokumentace, Microsoft SQL Server, databáze, analýza, proces, implementace, informační systém, životní cyklus

#### **KEYWORDS**

SolidWorks, PDM, PLM, CAD, SolidWorks Enterprise PDM, product data management, Microsoft SQL Server, database, analysis, process, implementation, information system, lifecycle

## **PROHLÁŠENI O ORIGINALITE**

Prohlašuji, že jsem tuto diplomovou práci vypracoval samostatně za použití uvedené literatury a odborných zdrojů pod vedením vedoucího diplomové práce pana prof. RNDr. Ing. Miloše Šedy, Ph.D.

V Brně dne 18. 5. 2012 **Podpis:** The Podpis: The Podpis: The Podpis: The Podpis: The Podpis: The Podpis: The Podpis: The Podpis: The Podpis: The Podpis: The Podpis: The Podpis: The Podpis: The Podpis: The Podpis: The Podpi

### **BIBLIOGRAFICKÁ CITACE**

KRAJGER, O. *Implementace SolidWorks Enterprise PDM v konstrukční firmě.* Brno: Vysoké učení technické v Brně, Fakulta strojního inženýrství, 2012. 67 s. Vedoucí bakalářské práce prof. RNDr. Ing. Miloš Šeda, Ph.D.

### **Obsah:**

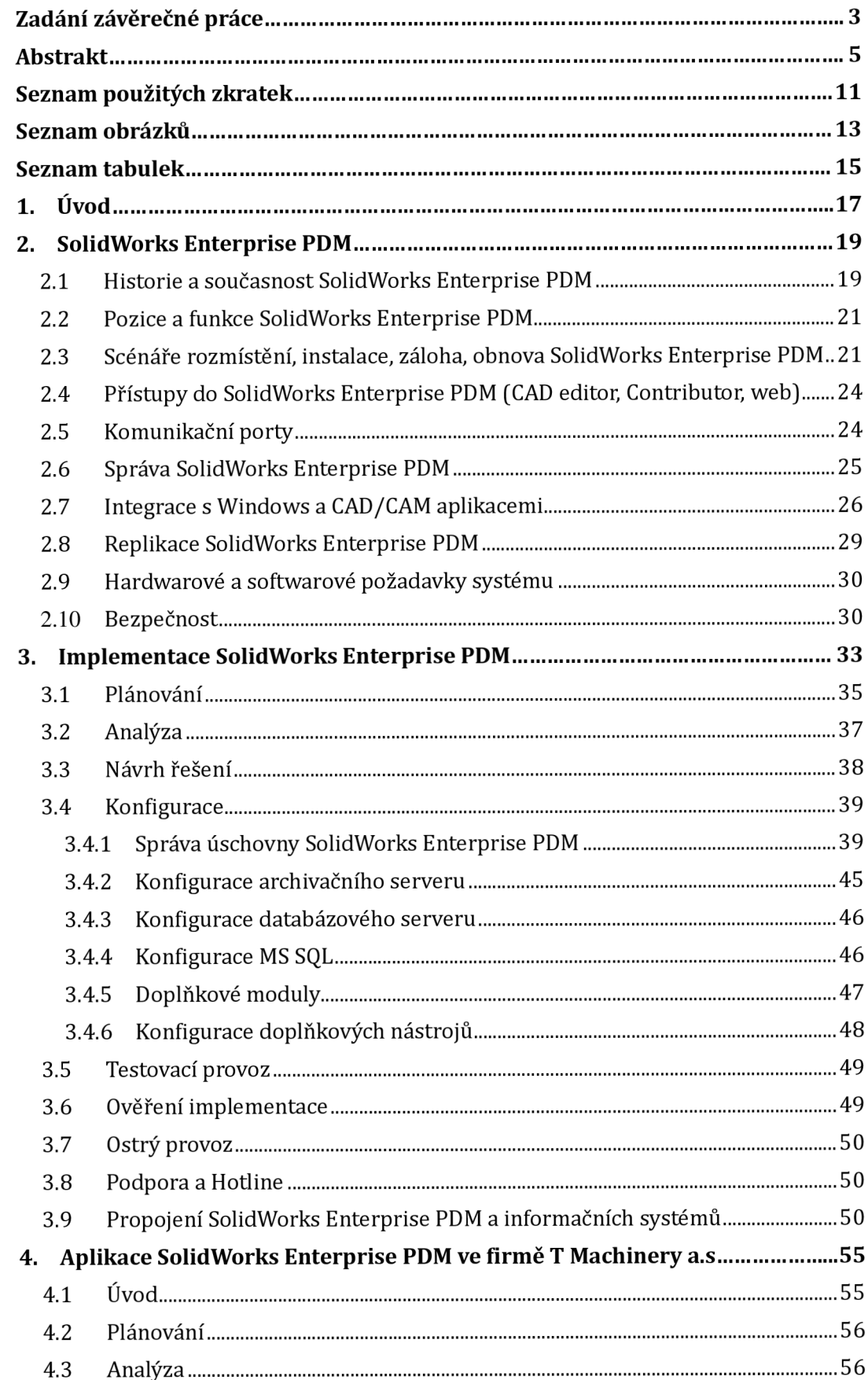

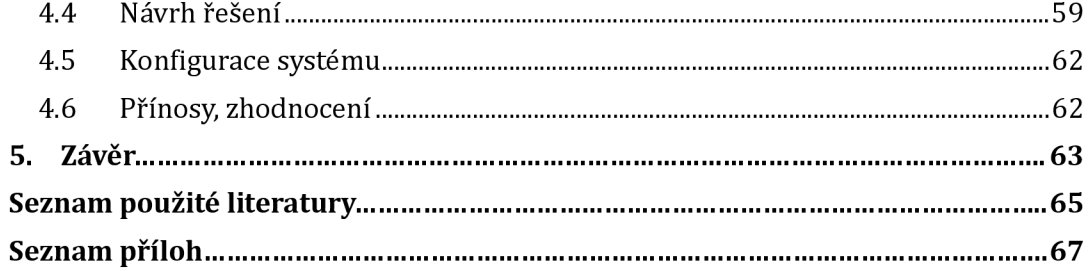

### **SEZNAM POUŽITÝCH ZKRATEK**

2D - dvoudimenzionální, dvourozměrný 3D - trojdimenzionální, trojrozměrný Add-In - programový doplněk API - *Application Programming Interface -* rozhraní pro programování aplikací CAD - *Computer Aided Design -* počítačem podporované projektování C A M - *Computer Aided Manufacturing -* počítačem podporované obrábění DTB - *database -* databáze, uspořádaná množina informací D WG - odvozeno z *drawing -* nativní formát souborů programu AutoCAD EPDM - SolidWorks Enterprise PDM ERP - *Enterprise Resource Planning -* informační systém HTTP - *Hypertext Transfer Protocol -* internetový síťový protokol HTTPS - *Hypertext Transfer Protocol Secure -* nadstavba HTTP, umožňuje zabezpečení IGES - *Initial Graphics Exchange Specification* - neutrální formát souboru pro výměnu dat mezi CAD systémy IP - *Internet Protocol -* základní protokol pracující na síťové vrstvě IS - informační systém JPG - přípona formátu souboru obrázku s použitím metody ztrátové komprese JPEG L AN - *Local Area Network -* počítačová síť s pokrytím malého geografického území MS - Microsoft MS SQL - Microsoft SQL Server NC - *Numerical Control* - číslicové řízení strojů PDF - *Portable Document Format -* souborový formát vyvinutý firmou Adobe P D M - *Product Data Management -* správa technické dokumentace P L M - *Product Lifecycle Management -* správa životního cyklu výrobku RAID - *Redundant Array of Inexpensive/Independent Disks -* vícenásobné diskové pole nezávislých disků SQL - *Structured Query Language -* dotazovací jazyk pro práci s daty v relačních DTB SŘBD - *Systém řízení báze dat -* softwarové vybavení zajišťující práci s databází STEP - *Standard for the Exchange of Product model data -* neutrální formát souboru pro výměnu dat mezi CAD systémy TCP - *Transmission Control Protocol -* základní protokol pracující na transportní vrstvě UDP - *User Datagram Protocol -* internetový protokol transportní vrstvy V PN - *Virtual Private Network -* propojení počítačů prostřednictvím veřejné počítačové sítě W AN - *Wide Area Network -* počítačová síť s pokrytím velkého geografického území X M L - *Extensible Markup Language -* obecný značkovací jazyk

### **SEZNAM OBRÁZKU**

Obr. 1: Zařazení SolidWorks Enterprise PDM mezi produkty z portfolia produktů společností Dassault Systèmes SolidWorks Corporation. Obr. 2: Scénář rozmístění modulů ve středně velké firemní síti Obr. 3: Scénář rozmístění modulů ve velké firemní síti Obr. 4: Scénář rozmístění modulů ve firemní síti WAN Obr. 5: Síťová komunikace SolidWorks Enterprise PD M Obr. 6: Správa úschovny SolidWorks Enterprise PDM Obr. 7: Prostředí SolidWorks Enterprise PDM v průzkumníku Windows Obr. 8: Prostředí SolidWorks Enterprise PDM v CAD systému SolidWorks Windows Obr. 9: Struktura referencí uvnitř CAD souborů SolidWorks Obr. 10: Princip replikace v prostředí WAN Obr. 11: Životní cyklus implementace PDM Obr. 12: Časový harmonogram implementace prezentovaný zákazníkovi Obr. 13: Časový harmonogram implementace projektového manažera organizace Obr. 14: Ukázka procesního schéma toku dokumentace pro oddělení konstrukce Obr. 15: Průvodce vytvoření nové úschovny Obr. 16: Konfigurace kategorií Obr. 17: Konfigurace sériových čísel Obr. 18: Ukázka klasifikace - tvarové číslo výrobků Obr. 19: Editor karet a editace karty dílu SolidWorks Obr. 20: Nejjednodušší workflow, ostatní dokumentace Obr. 21: Workflow zakázky projektu, společnosti EKOL spol. s r.o. Obr. 22: Ukázka struktury projektů, TVD - Technická výroba, a.s. Obr. 23: Ukázka oprávnění stavu, skupiny Konstrukce Obr. 24: Konfigurace archivačního serveru Obr. 25: Konfigurace databázového serveru Obr. 26: Microsoft SQL Server Management Studio Obr. 27: Úprava akce v doplňkovém modulu Dispatch Obr. 28: Zapojení Severu úloh při využití doplňku Task Add-In Obr. 29: Upgrade verzí souborů Obr. 30: Schéma vazeb a propojení SolidWorks Enterprise PDM a IS Obr. 31: Schéma vazeb a propojení SolidWorks Enterprise PDM, IS a TPV systém Obr. 32: Ukázka propojení kusovníku v CAD systému SolidWorks a MS Průzkumníku ze systémem SolidWorks Enterprise PDM Obr. 33: Procesní schéma toku dokumentace pro obchodní oddělení Obr. 34: Procesní schéma toku dokumentace pro konstrukční oddělení

Obr. 35: Srovnání sériového a souběžného procesu

### **SEZNAM TABULEK**

- Tab. 1: Uvolněné verze systému SolidWorks Enterprise PDM
- Tab. 2: Seznam komunikačních portů k danému serveru
- Tab. 3: Požadavky na server SolidWorks Enterprise PDM
- Tab. 4: Požadavky na klientskou část SolidWorks Enterprise PDM
- Tab. 5: Casový harmonogram implementace prezentovaný zákazníkovi

### 1. **ÚVOD**

Pokud dnes nahlédneme pod pokličku firmy, kde probíhá efektivní vývoj nového výrobku, zjistíme, že se neobejdeme bez nejmodernějších technologií v oblasti výpočetní techniky, hardwaru a softwaru. Pokud chce firma vyrábět špičkový výrobek s minimálními náklady a obstát tak v konkurenčním boji, musí zkracovat čas na vývoj výrobku a uvedení na trh. S podporou vývoje rychle reaguje na konstrukční změny, ať už z důvodu chyby nebo úpravy funkčnosti. Běžnou praxí je pak aplikace již použitých "zaběhnutých" konstrukcí a technologií a jejich modifikace na základě požadavku zákazníka. Za celým úspěchem firmy, nebereme-li samotný přínos nového výrobku, tedy stojí kvalitní tým a jejich schopnost komunikace. Na podnikové úrovni zde dnes máme implementovány ERP (Enterprise Resource Planning) informační systémy zabezpečují sběr, přenos, zpracování a uchování dat za účelem tvorby prezentace informací pro potřeby uživatelů v celé firmě. V části vývoje, konstrukce, technologie a výroby pak systémy PDM (Product Data Management) zajišťují správu technické dokumentace. Aplikace těchto systémů je základ k efektivní spolupráci celé firmy. Propojení těchto systémů je pak základem komunikace a správy celého životního cyklu výrobku od jeho vývoje až po recyklaci zvanou jako PLM (Product Lyfecycle Management).

Bakalářská práce se postupně zabývá základním popisem produktu SolidWorks Enterprise PDM , hardwarovými požadavky a softwarovou konstrukcí, dále pak životním cyklem implementace PDM , tedy procesy při nasazení správy technické dokumentace a jejich aplikací do funkční podoby v konstrukční firmě. Uzavřením všech popsaných témat je pak ukázka implementace SolidWorks Enterprise PDM ve firmě T Machinery a.s.

Autor touto prací shrnul dosavadní znalosti a zkušenosti se systémy PDM a implementací těchto systémů do konstrukčních firem.

### **2. SOLIDWORKS ENTERPRISE PDM**

SolidWorks Enterprise PDM je první systém pro celopodnikovou správu dat, plně integrovaný do Průzkumníka Microsoft Windows . S využitím této funkcionality mohou uživatelé spravovat a sdílet celofiremní data v průběhu celého životního cyklu výrobku ve známém prostředí Microsoft Windows . SolidWorks Enterprise PD M je dodáván pro Microsoft SQL Server [2].

Kapitola *2. SolidWorks Enterprise PDM* je věnována základnímu popisu produktu od jeho historie po dnešní podobu a funkce. Dále pak softwarovou konstrukcí, hardwarovými požadavky a integrací s Windows a CAD/CAM aplikacemi.

#### **2**.1 **Historie a současnost SolidWorks Enterprise PDM**

Dne 4. května 2006 společnost SolidWorks Corporation koupila firmu GCS Scandinavia AB. Tato firma byla SolidWorks Certified Gold Partner a vývojář produktu Conisio, podnikového softwaru pro správu dat. "SolidWorks uznává význam integrovaných řešení pro správu dat v procesu designu výrobku" řekl Jeff Ray, výkonný ředitel pro SolidWorks Corporation. Produkt byl pojmenován jako PDMWorks Enterprise 2006 [3].

V září 2006, společnost SolidWorks Corporation představila novou verzi systému pro správu dat PDMWorks Enterprise 2007.

Dne 24. září 2007, společnost SolidWorks Corporation představila PDMWorks Enterprise 2008, novou verzi svého systému pro správu dat s novými funkcemi pro správu kusovníků a replikací dat. Dále podporou nových světových jazyků, datovou podporou při připojení a vylepšení celkového výkonu [4].

Dne 18. září 2008, společnost Dassault Systěmes SolidWorks Corporation představila SolidWorks Enterprise PDM 2009. Nová verze řešení pro správu dat představuje hlubší integraci s CAD systémem SolidWorks. Dále pak rozšířenou funkci kusovníků, jako je export kusovníků do formátu XML. Novinkou je pak nový nástroj, průzkumník položek, pro správu virtuálních položek [5].

Následovaly verze SolidWorks Enterprise PDM 2010 a 2011. Nejnovější verze je pak k datu 6. května 2012, SolidWorks Enterprise PDM 2012 SP3.

| Iméno verze                          | Číslo verze |
|--------------------------------------|-------------|
| PDMWorks Enterprise 2006             | 6.05.0016   |
| PDMWorks Enterprise 2007 SP01        | 7.00.0027   |
| PDMWorks Enterprise 2007 SP02        | 7.00.0030   |
| PDMWorks Enterprise 2007 SP02.1      | 7.01.0041   |
| PDMWorks Enterprise 2007 SP02.2      | 7.02.0042   |
| PDMWorks Enterprise 2007 SP03.0      | 7.03.0063   |
| PDMWorks Enterprise 2007 SP03.1      | 7.03.0064   |
| PDMWorks Enterprise 2007 SP04.0      | 7.04.0070   |
| PDMWorks Enterprise 2007 SP05.0      | 7.05.0074   |
| PDMWorks Enterprise 2007 x64 SP03.0  | 7.07.0032   |
| PDMWorks Enterprise 2007 x64 SP03.1  | 7.07.0033   |
| PDMWorks Enterprise 2007 x64 SP04.0  | 7.08.0039   |
| PDMWorks Enterprise 2007 x64 SP05.0  | 7.09.0042   |
| PDMWorks Enterprise 2008 SP0         | 8.00.0090   |
| PDMWorks Enterprise 2008 SP1         | 8.01.0116   |
| PDMWorks Enterprise 2008 SP2         | 8.02.0134   |
| PDMWorks Enterprise 2008 SP3         | 8.03.0143   |
| PDMWorks Enterprise 2008 SP4         | 8.04.0168   |
| PDMWorks Enterprise 2008 SP5         | 8.05.0185   |
| SolidWorks Enterprise PDM 2009 SP0   | 9.00.0723   |
| SolidWorks Enterprise PDM 2009 SP2   | 9.02.0924   |
| SolidWorks Enterprise PDM 2009 SP3   | 9.03.1032   |
| SolidWorks Enterprise PDM 2009 SP4   | 9.04.1144   |
| SolidWorks Enterprise PDM 2009 SP5   | 9.05.1235   |
| SolidWorks Enterprise PDM 2010 SP0   | 10.00.0523  |
| SolidWorks Enterprise PDM 2010 SP1   | 10.01.0616  |
| SolidWorks Enterprise PDM 2010 SP2   | 10.02.0714  |
| SolidWorks Enterprise PDM 2010 SP3   | 10.03.0843  |
| SolidWorks Enterprise PDM 2010 SP4   | 10.04.0927  |
| SolidWorks Enterprise PDM 2010 SP5   | 10.05.1077  |
| SolidWorks Enterprise PDM 2011 SP0   | 11.00.0509  |
| SolidWorks Enterprise PDM 2011 SP1   | 11.01.0618  |
| SolidWorks Enterprise PDM 2011 SP2   | 11.02.0710  |
| SolidWorks Enterprise PDM 2011 SP3   | 11.03.0820  |
| SolidWorks Enterprise PDM 2011 SP3.1 | 11.03.0825  |
| SolidWorks Enterprise PDM 2011 SP4   | 11.04.0912  |
| SolidWorks Enterprise PDM 2011 SP5   | 11.05.1015  |
| SolidWorks Enterprise PDM 2012 SP0   | 12.00.0408  |
| SolidWorks Enterprise PDM 2012 SP1   | 12.01.0523  |
| SolidWorks Enterprise PDM 2012 SP2   | 12.02.0615  |
| SolidWorks Enterprise PDM 2012 SP3   | 12.03.0713  |

*Tab. 1: Uvolněné verze systému SolidWorks Enterprise PDM* 

SolidWorks Enterprise PDM vychází pravidelně každý rok spolu s CAD systémem SolidWorks, opravné balíčky neboli service pack pak až šestkrát ročně. S novou verzí přichází spoustu nových funkcí, dle požadavků zákazníku i dle aktuálního vývoje PDM ve světě. Opravné balíčky pak řeší chyby ve funkcích.

Zákazník na chyby reaguje skrze svého dodavatele softwaru, což může být pouze certifikovaný prodejce společností Dassault Systěmes SolidWorks Corporation. Ten pak tyto chyby eskaluje přímo vývoji, a má tak zásadní vliv na následující opravný balíček. V případě vysokých priorit při řešení chyb, je možno získat i opravný balíček ještě před vydáním pravidelného opravného balíčku. Zákazník může využít nové verze a opravných balíčku pouze v případě předplacené roční údržby.

Předplacená roční údržba se vztahuje k licenci klienta a je po zakoupení licence první rok povinná. Zákazník má v ceně předplacené roční údržby také technickou podporu u svého prodejce s přednostním řešením problému. Dále pak zajištuje účast ve speciálních programech, jako je například testování Beta verzí. Předplacená roční údržba také zákazníky opravňuje k přístupu do internetového portálu SolidWorks včetně znalostní báze [6].

### **2.2 Pozice a funkce SolidWorks Enterprise PDM**

SolidWorks Enterprise PDM je společností Dassault Systèmes SolidWorks Corporation řazen jako plně vybavené řešení pro správu technické dokumentace pro malé i velké organizace. Vzájemně propojené produkty z portfolia produktů pak tvoří základ řešení SolidWorks PLM [7].

SolidWorks Enterprise PDM a všechny jeho součásti jsou podporované pouze na systémech Microsoft Windows.

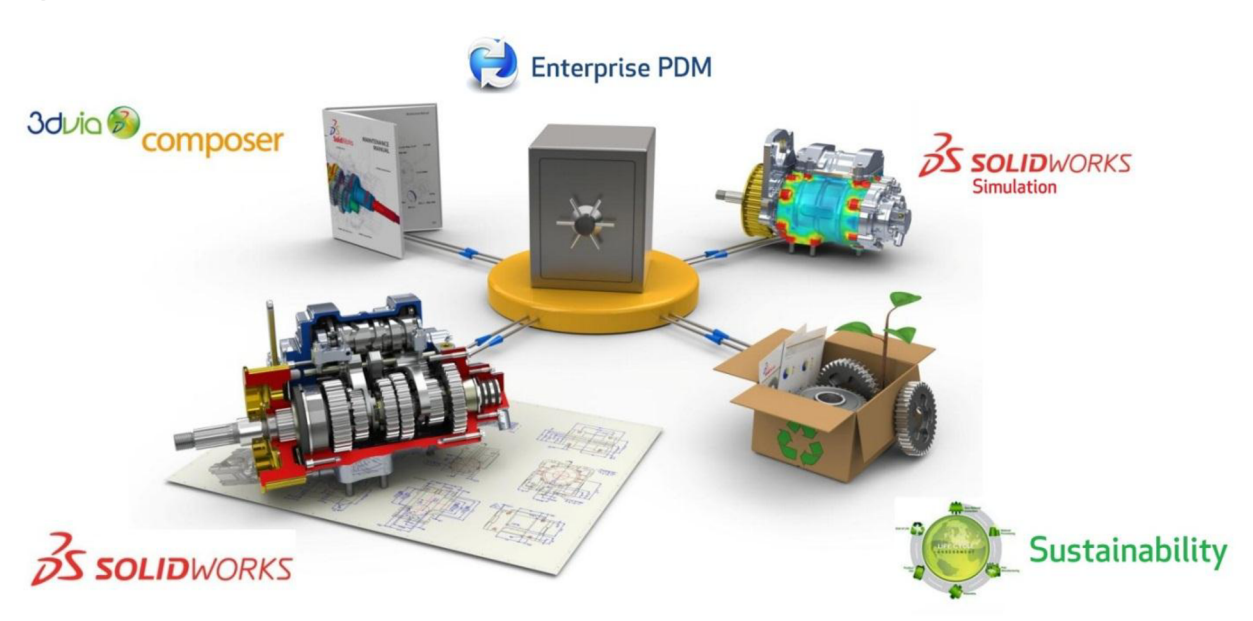

*Obr. 1: Zařazení SolidWorks Enterprise PDM mezi produkty z portfolia produktů společností Dassault Systěmes SolidWorks Corporation.* 

### **2.3 Scénáře rozmístění, instalace, záloha, obnova SolidWorks Enterprise PDM**

A by bylo možné používat SolidWorks Enterprise PDM , musí být nainstalovány a nakonfigurovány tyto součásti.

#### *Microsoft SQL Server*

Databáze úschovny SolidWorks Enterprise PDM musí být hostována na Microsoft SQL Server. Podporované verze jsou v kapitole: *2.9 Hardwarové a softwarové požadavky*  systému. Microsoft SQL Server je pro SolidWorks Enterprise PDM dodáván v omezené provozní licenci. To znamená, že ji je povoleno použít pouze k hostování databáze vytvořené v aplikaci SolidWorks Enterprise PDM. Microsoft SQL Server je dodáván ve verzi Standard Edition, takže není omezený technicky.

#### *Databázový server SolidWorks Enterprise PDM*

Databázový server periodicky volá databáze SolidWorks Enterprise PDM a vyžaduje aktualizace, například oznámení, aktualizaci lokálního zobrazení, aktualizace harmonogramu replikací a změny indexačního serveru. Rovněž řídí import dat a pravidla pro export.

#### *Archivační server SolidWorks Enterprise PDM*

Archivační server je hostitel pro fyzické soubory uložené v úschovně SolidWorks Enterprise PD M a spravuje uživatele a jejich oprávnění. Všichni klienti používající SolidWorks Enterprise PD M musí být připojeni k jednomu nebo více archivačním serverům hostícím jeden nebo více archivů úschoven souborů. Archivační server je spuštěn jako služba systémového účtu počítače, kde je nainstalován, odesílá a přijímá soubory mezi klienty a archivem úschovny. Rovněž ukládá hesla a přihlašovací informace uživatele. Je požadována pouze jedna instalace archivačního serveru, který může hostit jeden nebo více archivů úschoven.

#### *Klient SolidWorks Enterprise PDM*

Slouží k přístupu do úschovny. Podrobněji popsáno v kapitole: *2.4 Přístupy do SolidWorks Enterprise PDM (CAD editor. Contributor, web)* 

Dále jsou uvedeny volitelné části k instalaci.

*Webový server SolidWorks Enterprise PDM* 

Webový server poskytuje přístup k úschovně přes Internet nebo intranet.

*Indexačníserver SolidWorks Enterprise PDM* 

Indexační server SolidWorks Enterprise PDM slouží pro prohledávání obsahu mnoha typů souborů uložených v úschovně SolidWorks Enterprise PDM.

Rozmístění modulů SolidWorks Enterprise PDM závisí na velikosti a typu organizace, kde se SolidWorks Enterprise PDM používá.

#### *Středně velká firemní síť*

Na serveru s Microsoft SQL Server je umístěn archivační i databázový server. Pracovní stanice Windows s nainstalovaným klientem SolidWorks Enterprise PDM se připojí k serveru.

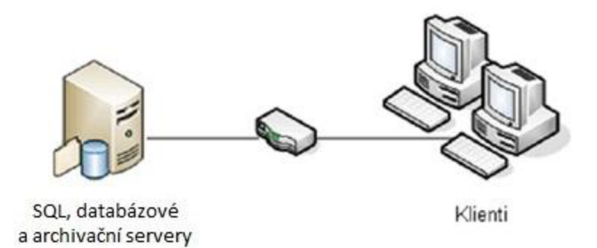

*Obr. 2: Scénář rozmístění modulů ve středně velké firemní síti* 

#### *Velká firemní síť*

Na jednom serveru se spuštěnou aplikací SQL Server jsou databáze úschoven a databázový server. Na jiném serveru je nainstalován archivační server. Pracovní stanice s nainstalovaným klientem SolidWorks Enterprise PDM se připojí k serverům. Webový server umožňuje přístup přes Internet pomocí webových klientů SolidWorks Enterprise PDM.

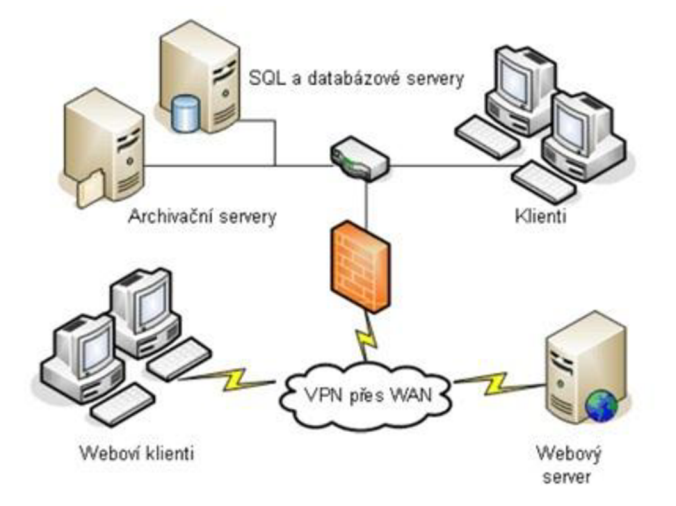

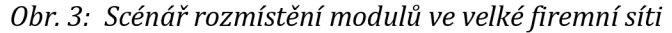

#### *Firemní sítě WAN*

Na jednom hlavním serveru s aplikací SQL Server je umístěn centrální databázový server. Na druhém serveru je nainstalován archivační server. Každá kancelář připojená do sítě WAN obsahuje server s místním archivačním serverem a replikovaným archivem úschovny. Pracovní stanice s klientem SolidWorks Enterprise PDM jsou připojeny k místnímu archivačnímu serveru a k centrálnímu databázovému serveru.

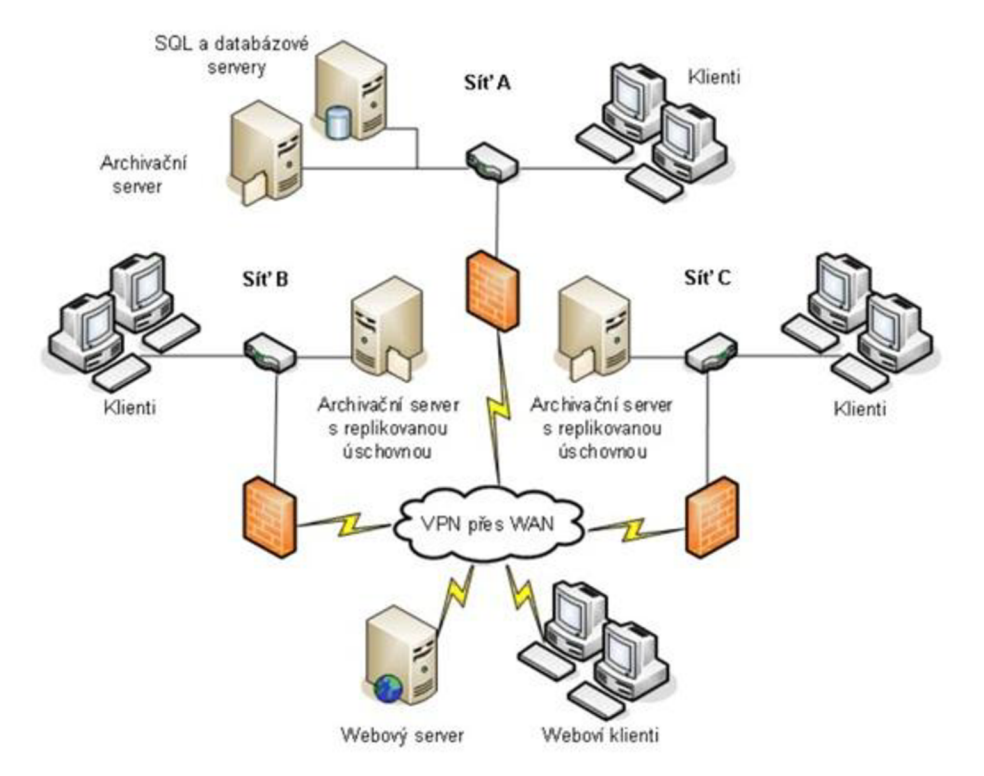

*Obr. 4: Scénář rozmístění modulů ve firemní síti WAN* 

Zálohování a obnova úschoven

Zálohy úschoven by měly být součástí denní správy SolidWorks Enterprise PDM. Rovněž jsou zapotřebí před upgradem součástí SolidWorks Enterprise PDM .

Při zálohování úschovny nejsou zahrnuty poslední úpravy souborů, které jsou vyzvednuty. Jsou uloženy v místním pohledu úschovny (mezi paměť ) klienta na lokálních harddiscích u klientů. Aby bylo zajištěno, že jsou vždy zahrnuty nejnovější informace o všech souborech v záloze, měly by být tyto soubory odevzdány.

Obnovení úschovny vyžaduje aktuální zálohování databází úschovny, databáze ConisioMasterDb, nastavení konfigurace archivačního serveru a archivních souborů úschovny [8].

### **2.4 Přístupy do SolidWorks Enterprise PDM (CAD editor, Contributor, web)**

#### *Klient SolidWorks Enterprise PDM*

Na každém počítači, který využívá úschovnu SolidWorks Enterprise PDM , musí být nainstalován jeden z následujících klientů:

#### *SolidWorks Enterprise PDM CAD Editor*

Podporuje práci se všemi typy souborů, včetně pokročilé správy a náhledů formátů CAD, například aplikace SolidWorks. Doplňkové moduly CAD umožňují uživatelům přistupovat k SolidWorks Enterprise PDM z aplikací CAD.

#### *SolidWorks Enterprise PDM Contributor*

Podporuje práci se všemi typy souborů, včetně CAD souborů. Doplňkové moduly CAD však nejsou na tomto typu klienta podporovány.

#### *SolidWorks Enterprise PDM Viewer*

Umožňuje přístup k úschovnám jen pro čtení. Uživatel nemůže přidávat nebo měnit (vyzvedávat, odevzdávat, aktualizovat hodnoty) soubory ani používat doplňkové moduly CAD [8].

### **2.5 Komunikační porty**

Ve výchozím nastavení Windows je aktivovaná brána firewall. Tato brána omezuje přístup k síti pro aplikace vyžadující připojení přes rozhraní TCP/IP.

Archivační servery používají pro komunikaci s klienty TCP port 3030. Tento port musí být plně otevřen v bráně firewall systému Windows , aby instalace SolidWorks Enterprise PDM správně fungovala [8] [9].

| Typ serveru | <b>TCP</b> | <b>UDP</b> | <b>HTTP</b> | <b>HTTPS</b> |
|-------------|------------|------------|-------------|--------------|
| Archivační  | 3030       | 3030       |             |              |
| SQL         | 1433       | 1434       |             |              |
| Web         |            |            | 80          | 443          |

*Tab. 2: Seznam komunikačních portů k danému serveru* 

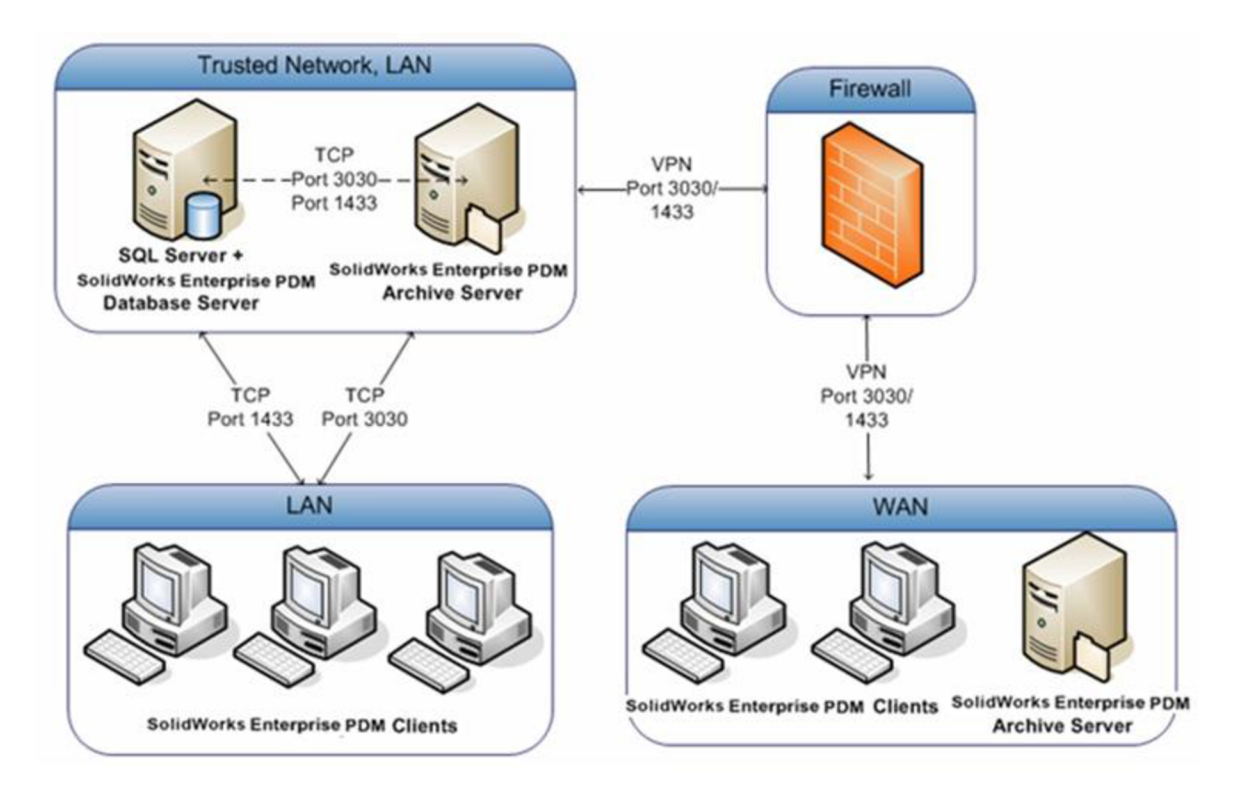

*Obr. 5: Síťová komunikace SolidWorks Enterprise PDM* 

### **2.6 Správa SolidWorks Enterprise PDM**

Nástroj administrace umožňuje správu všech funkcí SolidWorks Enterprise PDM . Slouží k implementaci a následným úpravám systému. Dle oprávnění je dostupný ze všech nainstalovaných klientů a ze všech typů klientů. Umožňuje spravovat i několik archivačních serverů, dle dostupnosti v síti. Umožňuje přístup k souborům protokolu klienta i archivačního serveru. Pro klienty je zde dle oprávnění vyhrazena část funkcí, které mohou upravovat nebo měnit, například přidávat šablony. Každý klient si zde může změnit heslo pro přihlášení, pokud není řešeno přes Microsoft Active Directory [8] [9].

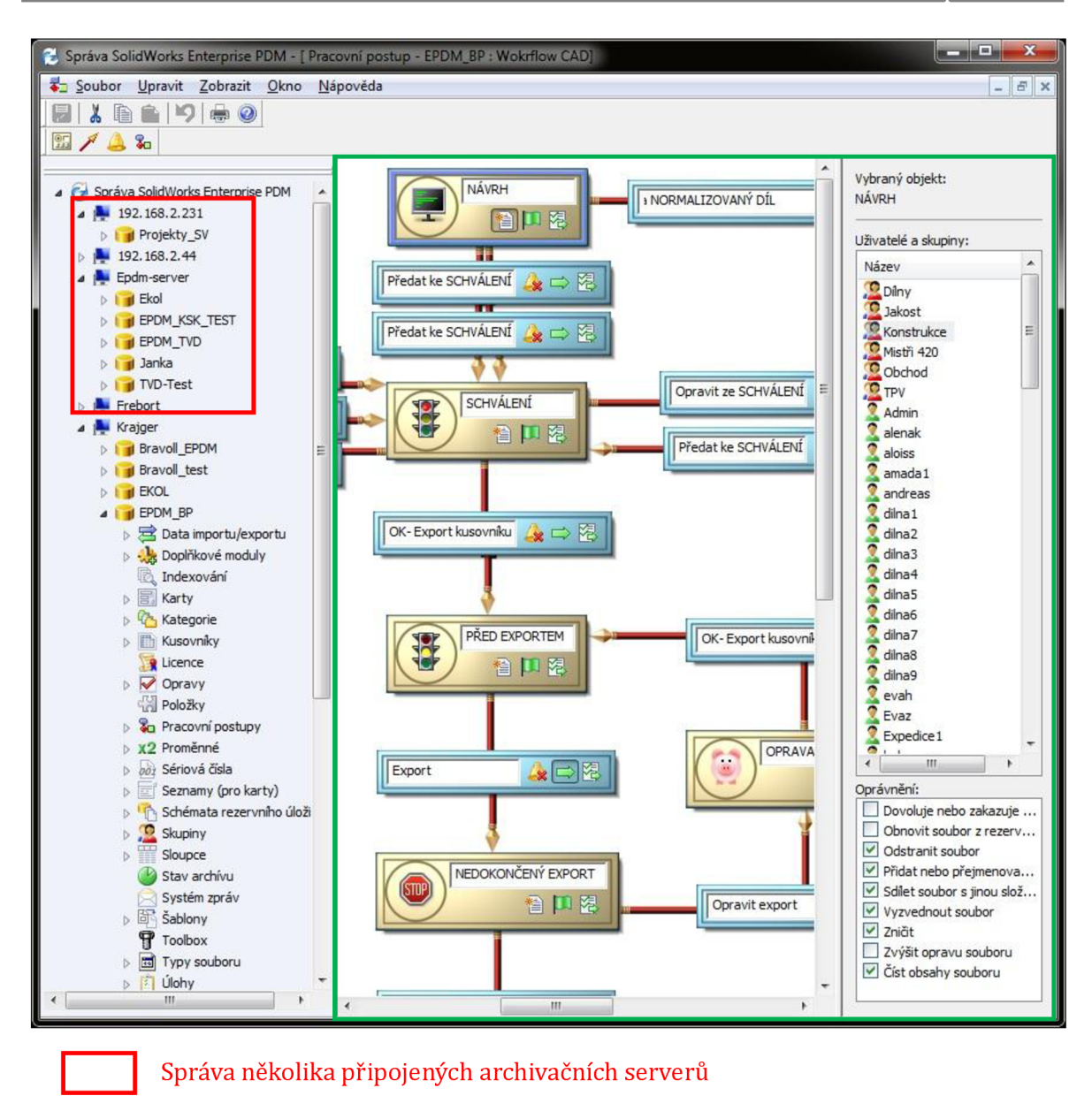

*Obr. 6: Správa úschovny SolidWorks Enterprise PDM* 

### **2.7 Integrace s Windows a CAD/CAM aplikacemi**

Okno úprav SolidWorks Enterprise PDM

SolidWorks Enterprise PDM je integrován do Průzkumníka Windows, dobře známého prostředí všem uživatelům MS Windows. SolidWorks Enterprise PDM otevírá dvě další okna uvnitř Průzkumníka, ve kterých zobrazuje informace o vybraném spravovaném souboru. Systém umožňuje spravovat a prohlížet velké množství různých typů dokumentů (včetně CAD, Office, obrázků, PDF a dalších).

Dále je SolidWorks Enterprise PDM úzce integrován s CAD a CAM produkty jako jsou SolidWorks, Inventor, AutoCAD, Solid Edge, Pro/ENGINEER, SolidCAM, InventorCAM [2] [10].

Integrace CAD aplikace znamená, že PDM systém je schopen pracovat s referencemi CAD souborů. Udržuje kontexty dílu a sestav a výkresů uvnitř PDM . S referencemi lze pak nadstandardně manipulovat, oproti uložení CAD souborů mimo PDM, například v souborovém systému Windows. S použitím PDM lze pak CAD soubory přesouvat,

přejmenovávat názvy, bez ztráty referencí. Můžeme využít také možnosti vyhledávání, použití tzv. reverzního kusovníku. Ten nám poskytuje seznam referencí, kde je daný díl použit, v jakých sestavách. Další stupeň integrace je pak naprogramovaný doplňkový modul přímo do prostředí CAD aplikace. Tento modul nám umožňuje spouštět funkce PDM z prostředí CAD, není tedy nutno pro správu souborů využívat dvě aplikace současně.

#### *Průzkumník Windows*

Zobrazení SolidWorks Enterprise PDM prostřednictvím aplikace Průzkumníka Windows . Okno průzkumníka se po přihlášení přizpůsobí. Průzkumník Windows je dostupný v každé aplikaci operačního systému Windows , při akci otevření, uložení, uložení jako.

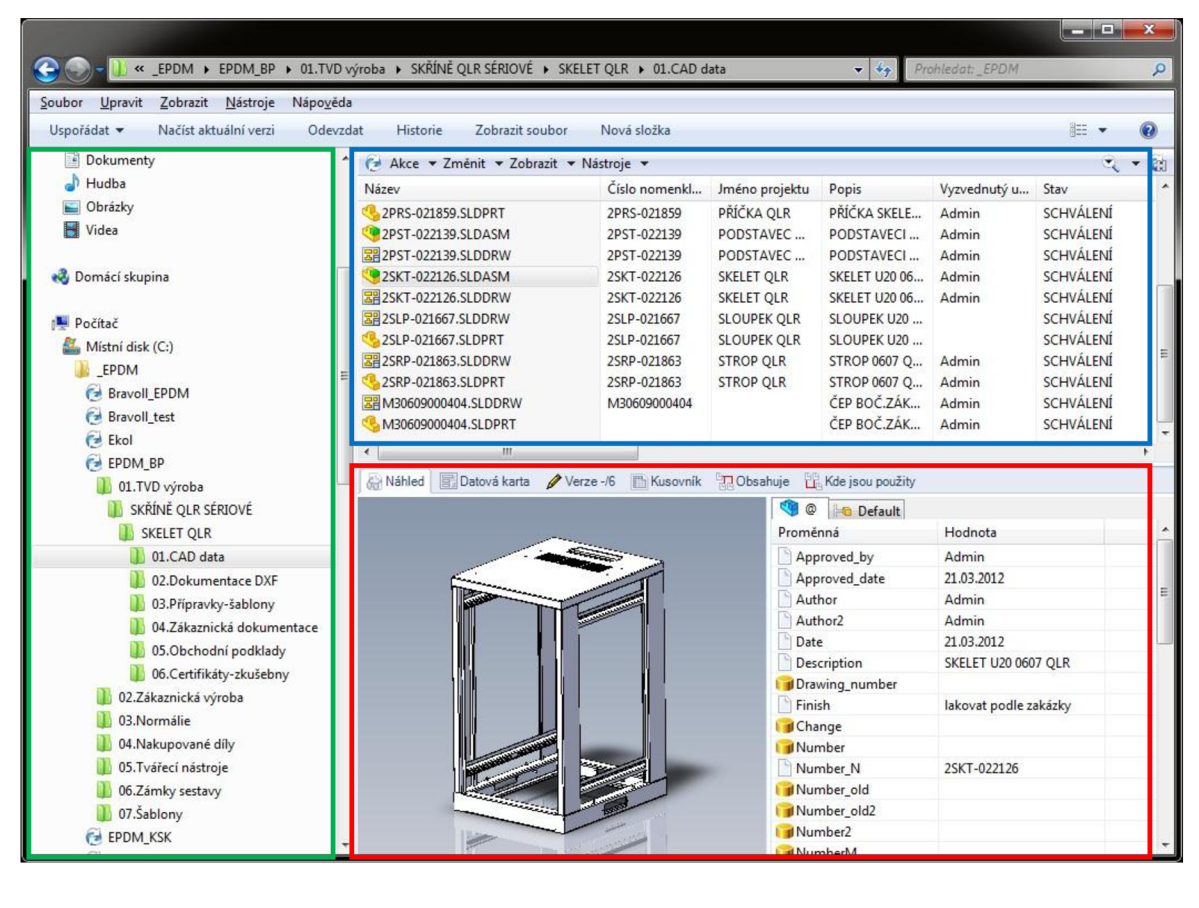

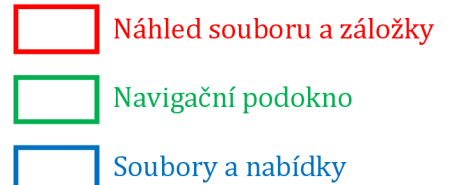

*Obr. 7: Prostředí SolidWorks Enterprise PDM v průzkumníku Windows* 

#### *SolidWorks*

Doplňkový modul SolidWorks Enterprise PDM v aplikaci SolidWorks nám umožní plnou správu nad CAD daty. V podokně úloh máme integrován náhled na strukturu referencí a nabídku tlačítek s funkcemi.

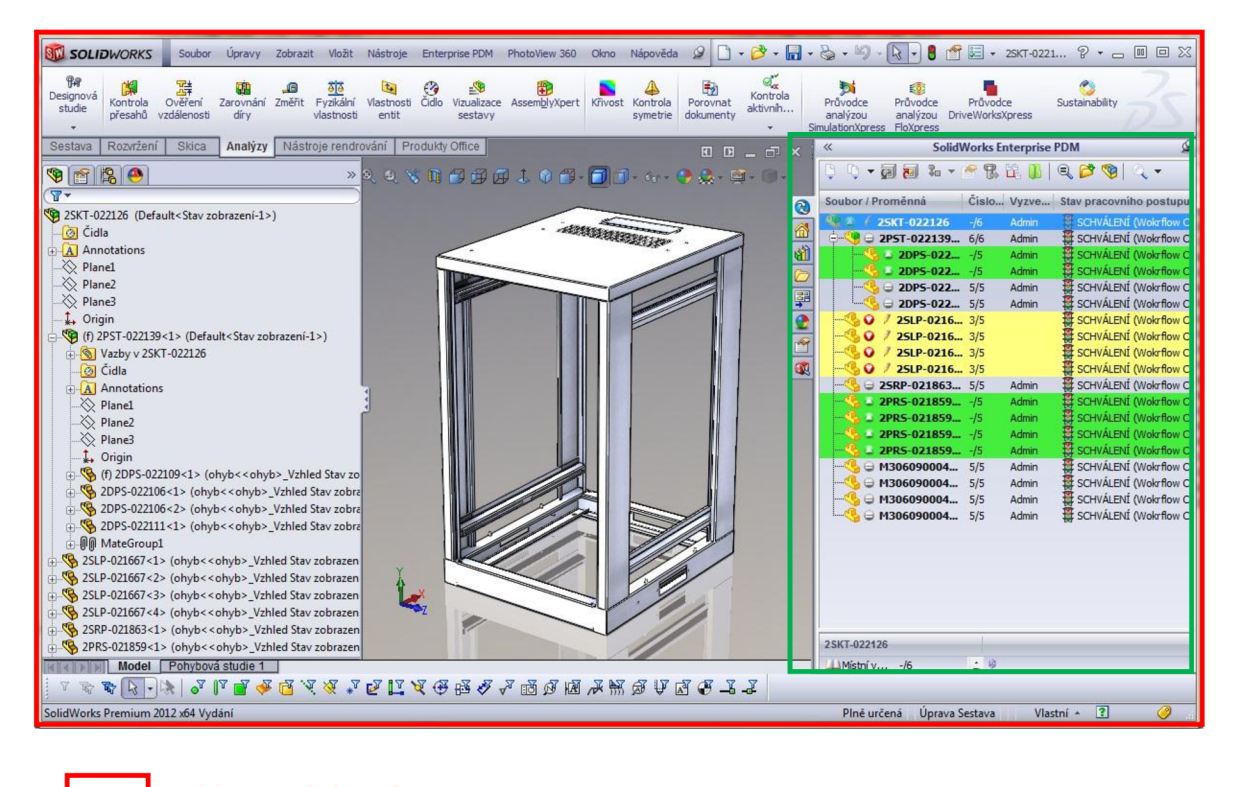

| | Aplikace SolidWorks 2012

Integrace PDM v podokně úloh

*Obr. 8: Prostředí SolidWorks Enterprise PDM v CAD systému SolidWorks Windows* 

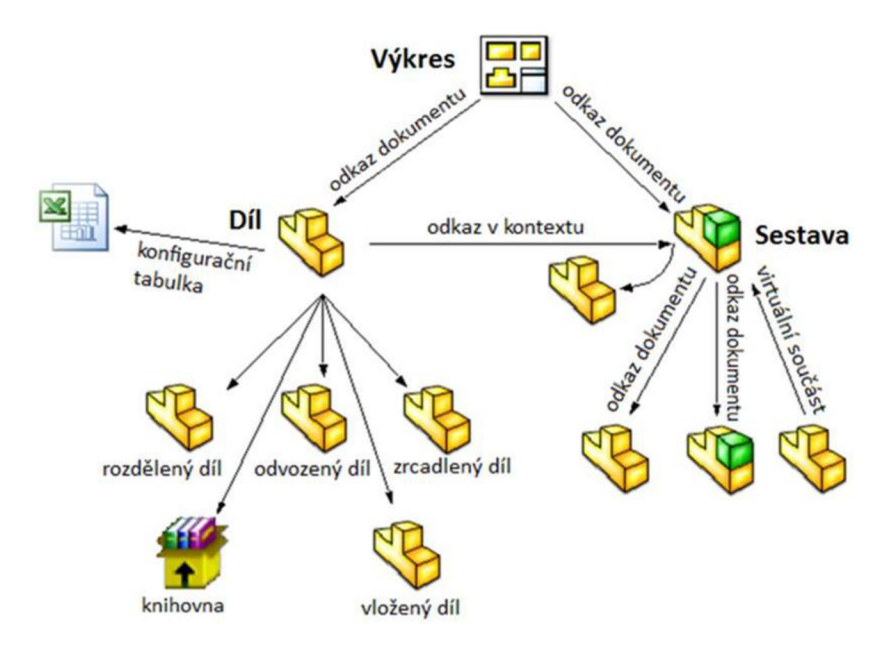

*Obr. 9: Struktura referencí uvnitř CAD souborů SolidWorks* 

### **2.8 Replikace SolidWorks Enterprise PDM**

V replikovaném prostředí může být několik archivačních serverů nastaveno tak, aby hostily replikované kopie stejného archivu úschovny [9].

SolidWorks Enterprise PDM umožňuje společnostem, které mají několik poboček na různých místech, provádět replikaci databáze a umožnit tak všem uživatelům pracovat na stejných aktuálních datech [2].

Klienti jsou připojení k SolidWorks Enterprise PDM díky svému pohledu úschovny. Při procházení souborů nebo položek, náhledu do datové karty, zobrazení referenci a při hledání souborů SolidWorks Enterprise PDM načítá data z databázového serveru. Tato data jsou uchována v databázi jako metadata všech souborů v úschovně. Pokud chce uživatel soubor otevřít, ať už přes náhled nebo v konkrétní aplikaci, daná verze souboru se zkopíruje do místního pohledu úschovny. SolidWorks Enterprise PDM načítá tyto soubory z archivačního serveru a čas potřebný pro přenos těchto souborů závisí na velikosti a rychlosti sítě.

Soubory jsou obvykle v prostředí LAN převedeny velmi rychle, protože archivační server je umístěn v lokální síti. Úschovna SolidWorks Enterprise PDM v prostředí sítě WAN je rozdělena mezi více kanceláří a je velice závislá na rychlosti připojení.

V prostředí WAN je využívána funkce replikace archivačních serveru. Tedy serverů, které obsahují datově nejobsáhlejší informaci, tedy obsah souborů. Klienti dále komunikují s jedním, hlavním, databázovým serverem. Datový obsah metadat je proti obsahu souboru minimální, není s touto komunikací na lince mezi pobočkami větší problém.

Při této komunikaci klienti pracují v úschovně, stejně jako klienti v druhé pobočce, přijímají informace metadat z centrálního databázového serveru, ale fyzické soubory nyní získávají od bližšího archivačního serveru, umístěný na pobočce se sítí LAN. Dochází tedy k replikaci dat archivačních serverů v době, kdy je linka nejméně vytížená. Plán je řízen plánem replikace ve správci úschovny. Pokud je potřeba využít obsah souboru v kanceláři, na jejímž archivačním serveru není replikován obsah tohoto souboru, spustí se replikace ihned při získávání metadat z databázového serveru. Tím je zajištěn sice delší průběh načítání souborů, ale také možnost využití obsahu souborů celé kanceláři na pobočce [11].

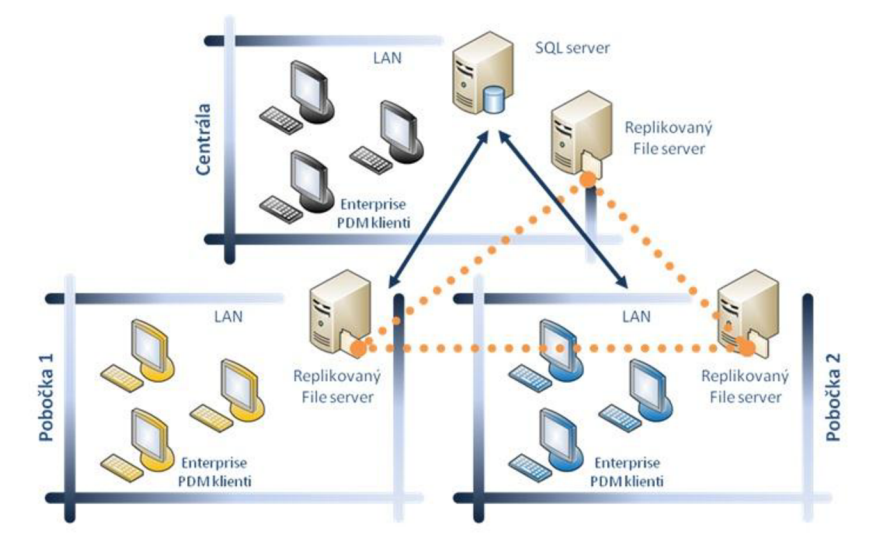

*Obr. 10: Princip replikace v prostředí WAN* 

### **2.9 Hardwarové a softwarové požadavky systému**

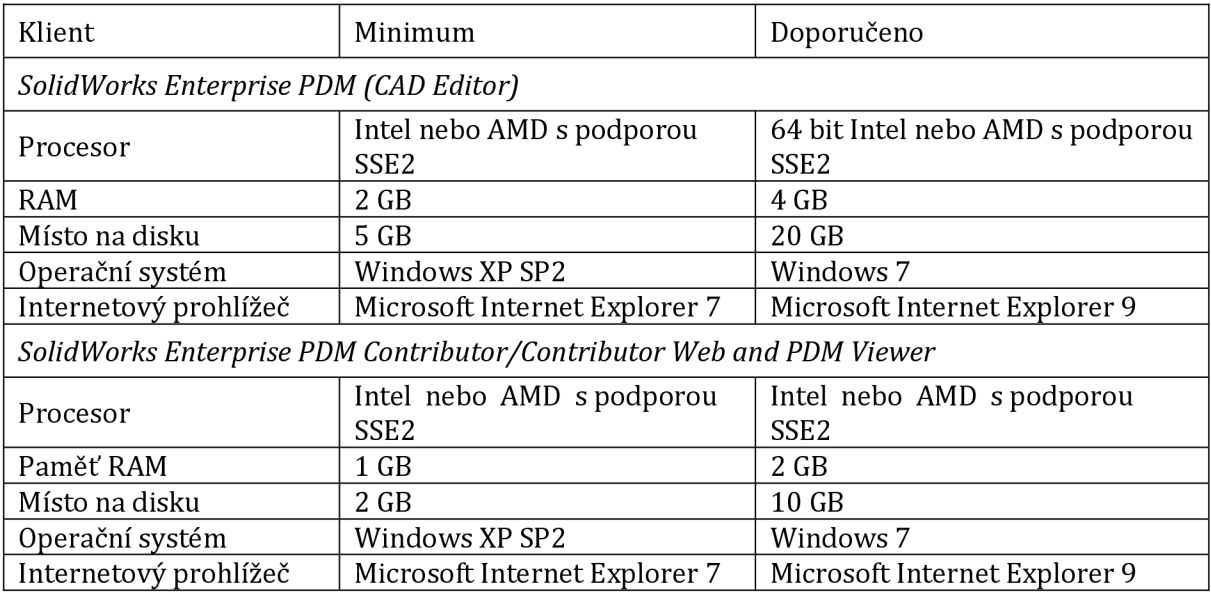

*Tab. 3: Požadavky na server SolidWorks Enterprise PDM [1 ]* 

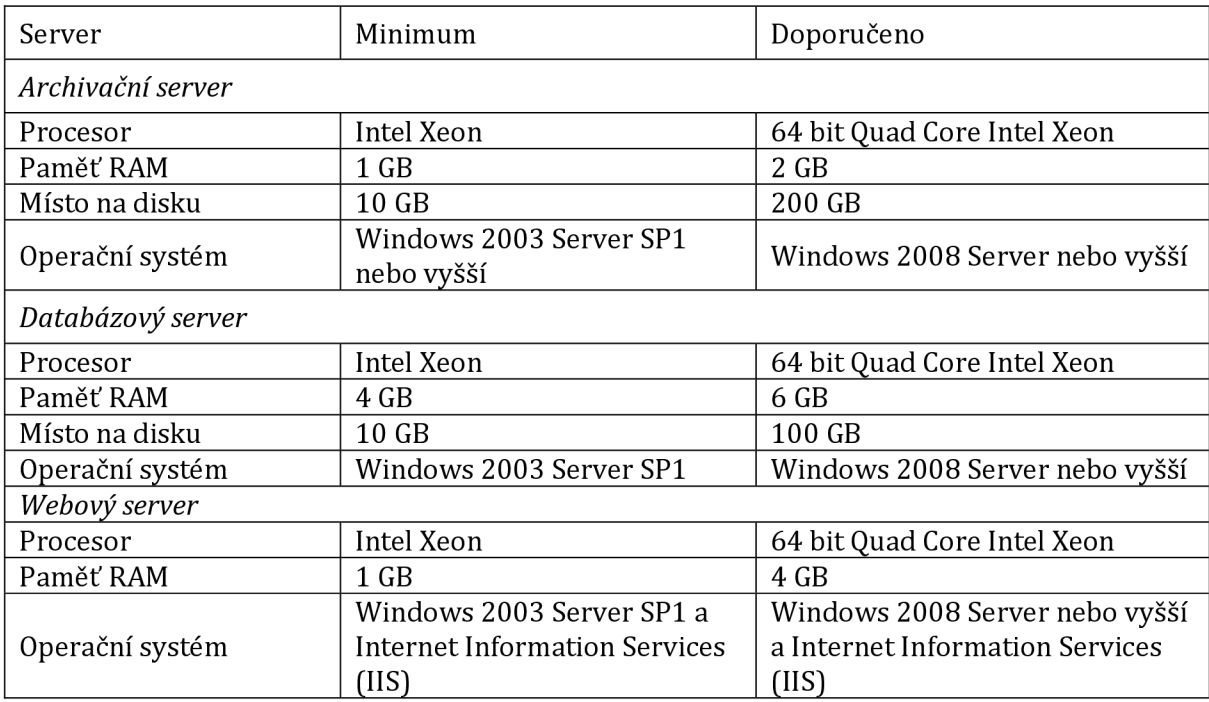

*Tab. 4: Požadavky na klientskou část SolidWorks Enterprise PDM [1 ]* 

### **2.10 Bezpečnost**

Bezpečnost v systémech PDM se považuje za mimořádně důležitou. Archivační servery obsahují kompletní technickou dokumentaci k projektům a zakázkám výrobního programu firmy. Může obsahovat výjimečně citlivé data, jejichž obsah by zajímal zejména konkurenční firmy. Toto "know-how" firmy představuje v boji o zákazníka jeden z největších užitků při prodeji výrobku.

Zajištění bezpečnosti můžeme rozdělit do základních skupin [12 stránky 240-261].

#### *Fyzická bezpečnost*

Fyzická bezpečnost představuje první stupeň při zajištění serverů. Neexistuje nic jednoduššího než ukrást data odnesení serveru, diskových jednotek nebo médií se zálohami. Server také nemusí být nutně zcizen, zahrnujeme zde také poškození serveru a disků. Je na pováženou že si tuto skutečnost některé firmy neuvědomují.

Zajištění fyzické bezpečnosti:

Uzamykatelná místnost. Dohledový a kamerový systém. Organizační opatření bezpečnostní politiky firmy v přístupu do místnosti. Zajištění patřičné zálohy a bezproblémový chod v případě výpadku disků - RAID pole.

#### *Síťová bezpečnost*

Dalším stupněm zajištění je zajištění síťové bezpečnosti. Jedná se tedy o zajištění přístupu přes počítačovou síť. Je nutné zabezpečit také všechny připojené klienty a replikační servery, neboť jsou všichni součástí sítě.

Zajištění síťové bezpečnosti:

Největším problémem je izolace podnikové sítě od internetu. V tomto případě mezi uvažovaná bezpečnostní opatření patří:

> Konfigurace směrovače. Firewall. Zajištění bezpečného VPN.

#### *Bezpečnost klientů*

Každý klient využívá nainstalované klientské aplikace, která komunikuje s databázovým a archivačním serverem SolidWorks Enterprise PDM .

Zajištění bezpečnosti klientů:

Autentifikace při přihlášení. Přístup k typům dat dle skupin - výroba nemá přístup do dat vývoje apod.

#### *Bezpečnost na systémové úrovni*

Oprávnění potřebná k výkonu činnosti při správě serverů a jeho databáze.

Služby operačního systému. Síla hesel a výchozí nastavení. Bezpečnostní opravy.

#### **3. IMPLEMENTACE SOLIDWORKS ENTERPRISE PDM**

PDM systém většinou není možné ve firmě pouze nainstalovat jako každý jiný software. Je vyžadováno větší úsilí včetně vzájemné spolupráce dodavatele ERP systému, firmy a jejích zaměstnanců. Postup zavedení PDM systému se nazývá implementace. Je to velmi důležitý krok. Má za úkol popsat dosavadní procesy a tyto nadefinovat do PDM systému tak, aby provádění těchto procesů bylo efektivní, rychlé, jednoduché a provázané s procesy, na kterých závisí [13].

Za základní rozdělení implementace, můžeme rozlišit implementaci s propojením na informační ERP systém a bez něj. Nelze říci, že nelze propojit systém PDM s informačním systémem po samotné implementaci PDM . Je ale výhodné tyto operace spojit, a aplikovat tak řešení po společné analýze. Hlavním důvodem je přizpůsobení analýzy a aplikace PD M vlastím požadavkům na propojení s IS. Další výhodou pak může být i zkrácení implementační doby, oproti součtu doby implementací PDM a IS samostatně. Je tedy nutné hned na začátku zvážit propojení PDM a IS.

Další bod, který zásadně může ovlivnit průběh, tedy implementaci PDM, je import stávajících dat. Zpravidla bývá import stávajících dat dílčím projektem a je potřeba analyzovat data a jejich použití v novém prostředí před samotnou analýzou PDM . Stávající data mohou významně ovlivnit přístup k datům novým, uživatelské vlastnosti i propojení na IS. Zpravidla se jedná o zvyklosti firmy, které nejsou někdy žádoucí, jsou to ovšem požadavky na funkci, kterou je nutno implementovat.

#### *"Data přežijí vždy déle než systémy* [12 str. 144]."

Je velice důležité mít při implementaci PDM systémů vlastní proces označovaný jako *životní cyklus implementace PDM.* Při tomto procesu jsou veškeré práce rozděleny na jednotlivé etapy. Proces vývoje není vždy jednosměrný. V průběhu implementace můžeme zjistit, že některé informace jsou neúplné nebo chybí, pak je potřeba se vrátit do jiné etapy a problém vyřešit. Tento zpětný chod je do jisté míry předělávání projektu normální a očekávatelný [12 stránky 137-150].

Tato kapitola bakalářské práce se dále detailně věnuje jednotlivým etapám životního cyklu PDM.

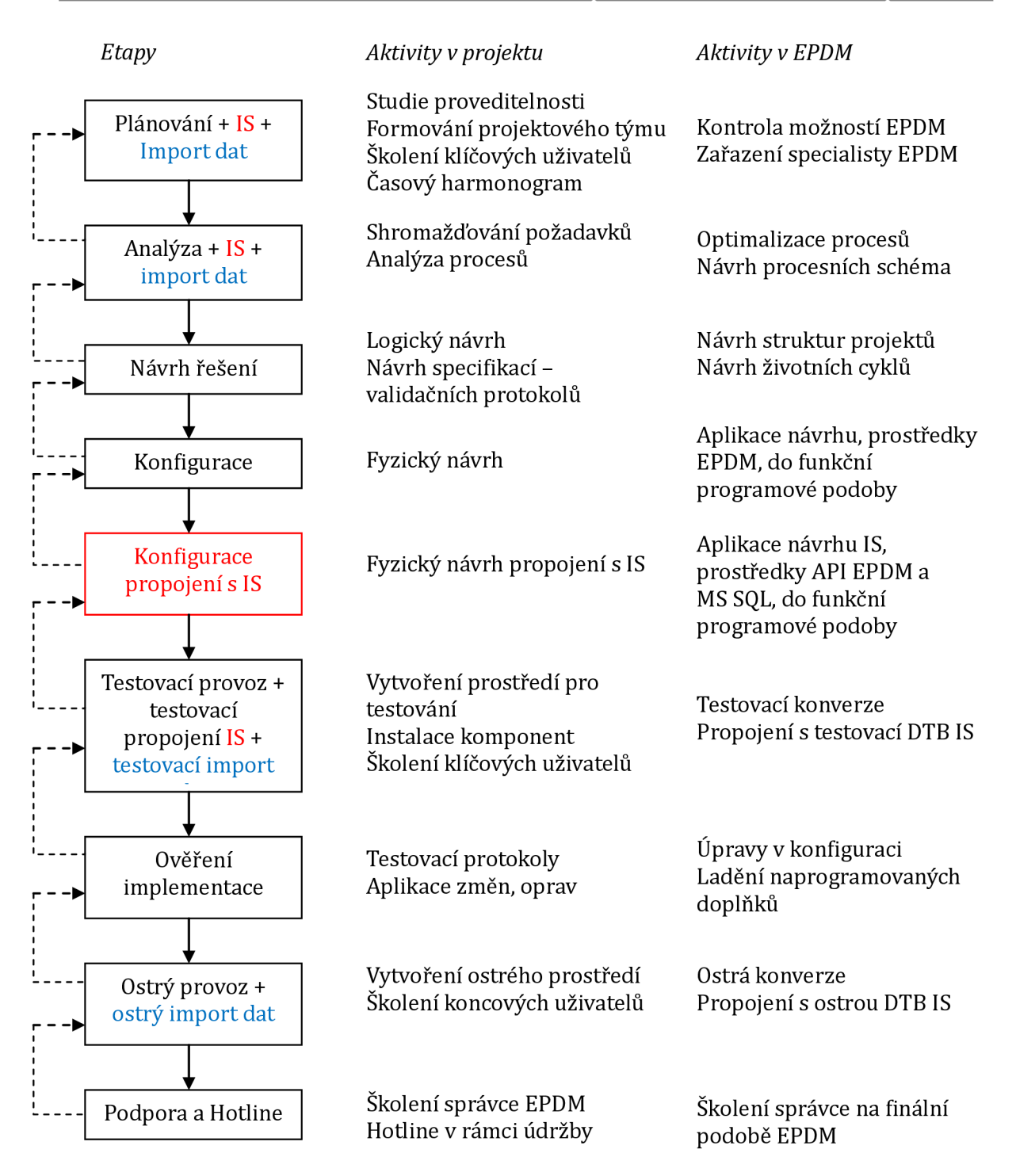

*Obr. 11: Životní cyklus implementace PDM* 

Legenda:

Životní cyklus implementace s propojením na informační systém Životní cyklus implementace s importem původní technické dokumentace

### **3**.1 **Plánování**

Fáze plánování má za úkol stanovit cíle, nasazení správy dokumentace, a rozhodnout, jaký postup a plán přijmout pro úspěšné ukončení projektu. Zpravidla se po zahájení řešení provádí studie proveditelnosti, která určí odhady časů a lidských zdrojů. Zjistíme, jestli se projekt vejde do časového rámce a dostupného finančního rozpočtu.

Další fází plánování je formování projektového týmu a definice klíčových uživatelů ze strany zákazníka. Dle cílů zákazníka se určí, která oddělení budou zahrnuta do systému a z jednotlivých oddělení se vyberou lidé, kteří mají znalosti o fungování konkrétního oddělení a o komunikačních vazbách na okolí. Tímto se na straně zákazníka ustanoví klíčoví uživatelé, kteří budou komunikovat s projektovým týmem společnosti implementátora a vytvoří tak implementační tým celého systému. Toto se zakotví na Zakládací listině projektu a nastaví se komunikační pravidla mezi oběma týmy. Do týmu klíčových uživatelů jsou standardně zahrnuti: správce - IT oddělení, zástupce konstrukční skupiny, zástupce TPV - technologické přípravy výroby, vedoucí výroby, člen obchodu a dále dle rozsahu implementace. Členové projektového týmu ze strany společnosti implementátora se mění dle znalostí a povahy projektu. Neměnným členem projektového týmu je vedoucí projektu, který je odpovědný za celý projekt. Často také bývá hned při plánování zařazen specialista SolidWorks Enterprise PDM z důvodu kontroly možností systému a funkcí. Zdali použité technologie splňují celkové potřeby projektu [12].

Výčet základních navrhovaných cílů při nasazení správy dokumentace:

Správa všech nově vytvořených dokumentů v CAD SolidWorks. Nahrazení a zautomatizování "papírového" změnového řízení a změnového řízení. Zautomatizování vydávání "elektronické" dokumentace. Elektronické schvalování 2D a 3D dokumentace, elektronické schvalování revizí. Sloučení technické dokumentace do jednoho úložiště (složek zakázky) zajištění práv. Navržení pracovního postupu (workflow). Konverze stávajícího úložiště do SolidWorks Enterprise PDM .

Předmětem procesu plánování je i základní školení klíčových uživatelů v těchto oblastech:

PDM Základní pojmy, funkce SolidWorks Enterprise PDM. SolidWorks Enterprise PDM uživatelské rozhraní. Vytvoření a odevzdání dokumentu. Pokročilé odevzdání dokumentů. Verze souborů. Verze CAD souborů. Kusovníky. Reference souborů. Vyhledávání. Pracovní postupy a oznámení. Správa místní paměti.

Výstupem plánování je pak časový harmonogram implementace

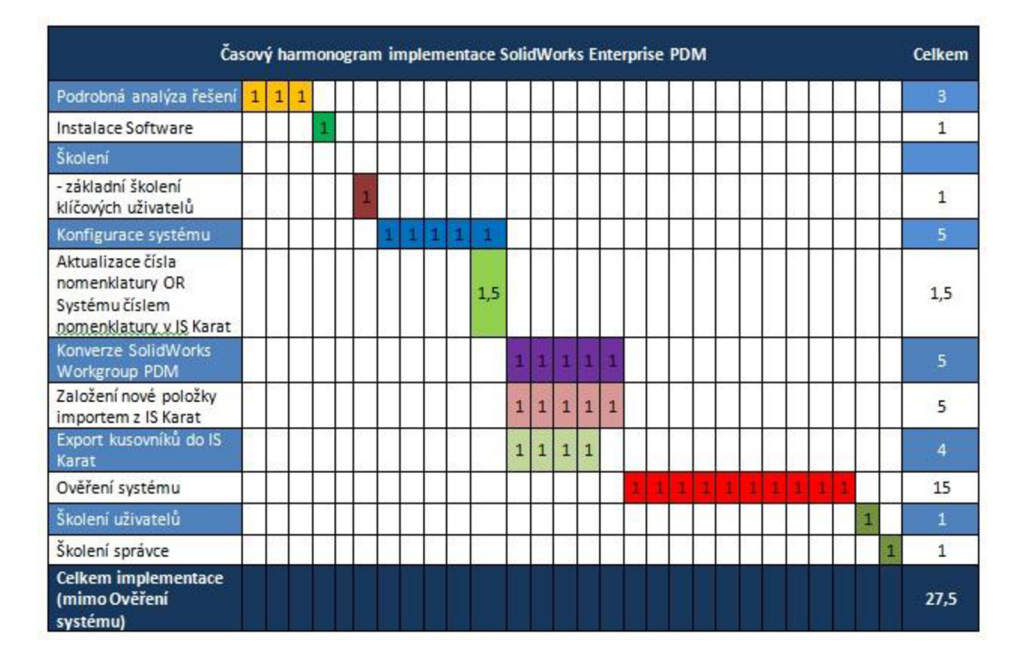

*Obr. 12: Časový harmonogram implementace prezentovaný zákazníkovi* 

| <b>Task Name</b>                                        | Dur             | Start                          | Finish                           | Pr | květen, 2012                                                                        | červen, 2012                                              |  |                                                                 |  |  |
|---------------------------------------------------------|-----------------|--------------------------------|----------------------------------|----|-------------------------------------------------------------------------------------|-----------------------------------------------------------|--|-----------------------------------------------------------------|--|--|
|                                                         |                 |                                |                                  |    |                                                                                     |                                                           |  | 20 23 26 29 2 5<br>14 14 17 20 23 26 29 1 4 7 10 13 16 19<br> 8 |  |  |
| El-Analýza EPDM a propojení na OR                       | 8d?             | 24.11.2011 9:00 11.4.2012 9:00 |                                  |    | Pavel (pavel.frebort@solidvision.cz),KRAJGER Oliver (oliver.krajger@solidvision.cz) |                                                           |  |                                                                 |  |  |
| Školení klíčových uživatelů                             | 1 <sub>d</sub>  |                                | 16.4.2012 9:00 17.4.2012 9:00 6  |    | RAJGER Oliver (oliver.krajger@solidvision.cz)                                       |                                                           |  |                                                                 |  |  |
| Konfigurace systému (tvorba karet, workflow )           | 10d             | 23.4.2012 9:00 9.5.2012 9:00 8 |                                  |    | FREBORT Pavel (pavel.frebort@solidvision.cz),KRAJGER Oliver (ol                     |                                                           |  |                                                                 |  |  |
| Workflow                                                | 3d              |                                | 23.4.2012 9:00 26.4.2012 9:00    |    | hKRAJGER Oliver (oliver.krajger@solidvision.cz)                                     |                                                           |  |                                                                 |  |  |
| Struktura projektů                                      | 1d              |                                | 26.4.2012 9:00 27.4.2012 9:00 10 |    | hKRAJGER Oliver (oliver.krajger@solidvision.cz)                                     |                                                           |  |                                                                 |  |  |
| Revize                                                  | 1 <sub>d</sub>  |                                | 27.4.2012 9:00 30.4.2012 9:00 11 |    | KRAJGER Oliver (oliver.krajger@solidvision.cz)                                      |                                                           |  |                                                                 |  |  |
| Typy souborů                                            | 1 <sub>d</sub>  |                                | 27.4.2012 9:00 30.4.2012 9:00 11 |    | KRAJGER Oliver (oliver.krajger@solidvision.cz)                                      |                                                           |  |                                                                 |  |  |
| Karty                                                   | Зd              |                                | 30.4.2012 9:00 4.5.2012 9:00 13  |    | -KRAJGER Oliver (oliver.krajger@solidvision.cz)                                     |                                                           |  |                                                                 |  |  |
| Skupiny uživatelů                                       | 1d              |                                | 4.5.2012 9:00 7.5.2012 9:00 14   |    | HKRAJGER Oliver (oliver.krajger@solidvision.cz)                                     |                                                           |  |                                                                 |  |  |
| Generování PDF                                          | 1d              |                                | 7.5.2012 9:00 9.5.2012 9:00 15   |    | -KRAJGER Oliver (oliver.krajger@solidvision.cz)                                     |                                                           |  |                                                                 |  |  |
| Propojení EPDM - OR systém                              | 23d?            | 30.4.2012 9:00 4.6.2012 9:00   |                                  |    |                                                                                     |                                                           |  |                                                                 |  |  |
| F Import kusovníkové struktury z IS OR                  | 18d?            | 30.4.2012 9:00 28.5.2012 9     |                                  |    |                                                                                     |                                                           |  |                                                                 |  |  |
| -7.den (EPDM-OR)                                        | $1d$ ?          |                                | 30.4.2012 9:00 2.5.2012 9:00     |    | hiri.hlavacek@solidvision.cz[70%],FREBORT Pavel (pavel.frebort@solidvision          |                                                           |  |                                                                 |  |  |
| 8.den (EPDM-OR)                                         | $1d$ ?          |                                | 2.5.2012 9:00 3.5.2012 9:00 19   |    | hiri.hlavacek@solidvision.cz                                                        |                                                           |  |                                                                 |  |  |
| 9.den (EPDM-OR)                                         | 1 <sub>d</sub>  |                                | 3.5.2012 9:00 4.5.2012 9:00 20   |    | hiiri.hlavacek@solidvision.cz                                                       |                                                           |  |                                                                 |  |  |
| Kopirování kusovníkové struktury                        | 15d             |                                | 4.5.2012 9:00 28.5.2012 9:00 21  |    |                                                                                     |                                                           |  |                                                                 |  |  |
| Založení nové položky importem z IS OR                  | 5d              |                                | 4.5.2012 9:00 14.5.2012 9:00 21  |    |                                                                                     | jiti.hlavacek@solidvislon.cz[30%],VESELSKÝ Josef (josef.v |  |                                                                 |  |  |
| Export kusovniků do IS OR                               | 5d              |                                | 28.5.2012 9:00 4.6.2012 9:00 23  |    |                                                                                     | firi.hlavacek@solidvision.c                               |  |                                                                 |  |  |
| Analýza konverze WPDM                                   | 2d              |                                | 9.5.2012 9:00 11.5.2012 9:00 16  |    | KRAJGER Oliver (oliver.krajger@solidvision.cz)                                      |                                                           |  |                                                                 |  |  |
| Testovací konverze WPDM                                 | 3d              |                                | 11.5.2012 9:00 16.5.2012 9:00 25 |    |                                                                                     | KRAJGER Oliver (oliver krajger@solidvision.cz)            |  |                                                                 |  |  |
| - Instalace EPDM a předání do testovacího provozu       | 2d <sub>2</sub> |                                | 4.6.2012 9:00 6.6.2012 9:00 26   |    |                                                                                     |                                                           |  |                                                                 |  |  |
| Instalace EPDM                                          | $1d$ ?          |                                | 4.6.2012 9:00 5.6.2012 9:00      |    |                                                                                     | hKRAJGER Oliver (oliver.k)                                |  |                                                                 |  |  |
| Školení pro testování CAD editor, Contributor           | 1 <sub>d</sub>  |                                | 5.6.2012 9:00 6.6.2012 9:00 28   |    |                                                                                     | <b>NKRAJGER Oliver (oliver.</b>                           |  |                                                                 |  |  |
| Testovací provoz                                        | 25d             |                                | 6.6.2012 9:00 13.7.2012 9:00 29  |    |                                                                                     |                                                           |  |                                                                 |  |  |
| Ostrá konverze WPDM                                     | 2d              |                                | 13.7.2012 9:00 17.7.2012 9:00 30 |    |                                                                                     |                                                           |  |                                                                 |  |  |
| Školení dvou skupin uživatelů (CAD Editor, Contributor) | 3d              | 17.7.2012 9:00 20.7.2012 9 31  |                                  |    |                                                                                     |                                                           |  |                                                                 |  |  |
| Školení Admin EPDM                                      | 1 <sub>d</sub>  |                                | 17.7.2012 9:00 18.7.2012 9:00    |    |                                                                                     |                                                           |  |                                                                 |  |  |
| Školení CAD editor                                      | 1d              |                                | 18.7.2012 9:00 19.7.2012 9:00 33 |    |                                                                                     |                                                           |  |                                                                 |  |  |
| Školení Contributor                                     | 1d              |                                | 19.7.2012 9:00 20.7.2012 9:00 34 |    |                                                                                     |                                                           |  |                                                                 |  |  |

*Obr. 13: Časový harmonogram implementace projektového manažera organizace* 

### **3.2 Analýza**

Základem, na kterém lze postavit integrované PLM řešení, je podrobná analýza procesů probíhajících v rámci vývojového a výrobního procesu. Tato analýza procesů slouží ke stanovení komunikačních kanálů a stanovení možností zefektivnění jednotlivých procesů. Zjištěné procesy jsou následně optimalizovány na základě zkušeností pracovníků z praxe a nasazování takto propojených systémů u zákazníků. Každá společnost má svoje specifické požadavky, které je potřeba vhodně zakomponovat do standardních procesů, fungujících při tvorbě výrobní dokumentace, návrhu technologie výroby a přenosu informací do výroby. Jedním z výstupů takové analýzy procesů je tzv. "Procesní schéma", které znázorňuje, jaké činnosti a procesy by měly po zavedení navrhovaných systémů ve společnosti probíhat.

Na sběr požadavků při analýze procesů lze použít celou řadu technik. Mezi nejběžněji používané patří interview, dotazníky, pozorování a revize dokumentů. Při důkladné analýze nelze použít pouze jednu metodu, ale musíme je kombinovat. Popíšeme si jednotlivé metody při analýze [12].

#### *Interview*

Rozhovory projektového týmu s klíčovými uživateli je velmi často používaná metoda. Při diskuzi většinou všechna témata analýzy vyplynou. Nevýhoda časové náročnosti a organizace při sjednání schůzky je vyvážena dostatečným množstvím relevantních odpovědí.

#### *Dotazníky*

Sbírat požadavky na projekt lze také formou dotazníku s klíčovými otázkami.

#### *Pozorování*

Pozorování činnosti firmy a klíčových osob je časově velmi náročná metoda. Využívá se v případě propojení správy technické dokumentace na informační systém. Projektový tým se takto rychleji seznámí s chodem aplikace uvnitř organizace.

#### *Revize dokumentů*

Technika využívá studia všech dokumentů, které budou součástí správy technické dokumentace. Velmi často používaná metoda. Projektový tým se musí seznámit se všemi náležitostmi dokumentů. Výhodou je, že tuto metodu lze aplikovat na elektronických dokumentech, není tedy nutná účast celého projektového týmu [12].

Analýza procesů a toku dokumentů je reprezentována procesním schématem na základě analýzy. Procesní schéma je optimalizováno tak, aby odhalilo případné kritické cesty stávajícího modelu toku dokumentace ve společnosti zákazníka. Procesní schéma umožní lepší orientaci v procesech v další komunikaci se zákazníkem a slouží jako podklad pro správce PDM projektového týmu při návrhu řešení, zvláště pak k návrhu životního cyklu.

V případě že zákazník má požadavek na import stávající dokumentace, je třeba provést analýzu konverze dat. Před testovací konverzí dat, je třeba provést analýzu struktury a vazeb obsažených v databázi a datech. K tomuto kroku je zpravidla potřeba předat kompletní úschovnu projektovému týmu.

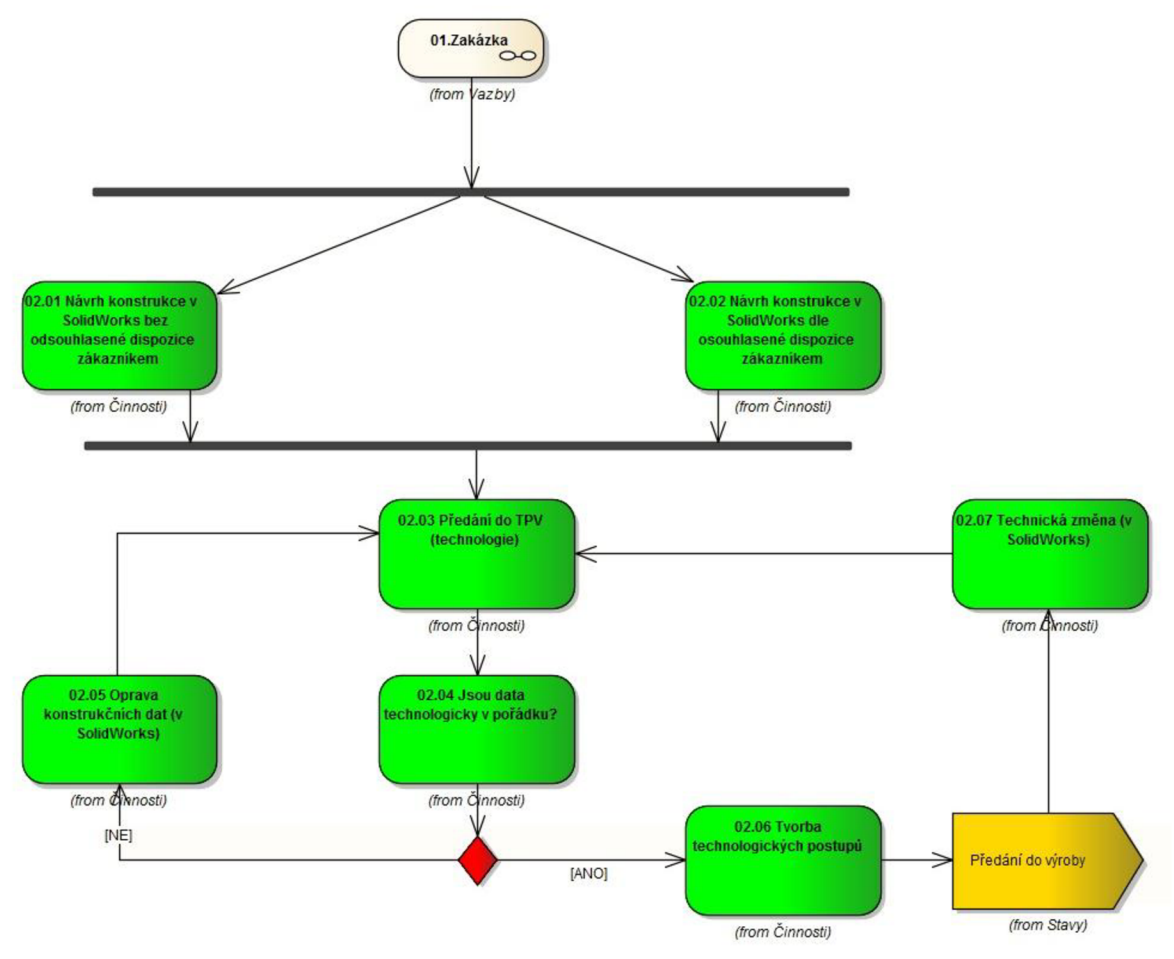

*Obr. 14: Ukázka procesního schéma toku dokumentace pro oddělení konstrukce* 

### **3.3 Návrh řešení**

Fáze návrhu řešení přímo vychází z analýzy procesů. Na jednotlivé úlohy vyplývající z analýzy procesů se sestaví validační protokoly, na kterých budou seskupeny logické skupiny operací. Jednotlivé validační protokoly budou obsahovat popisy jednotlivých navržených funkcionalit, které si spolu odsouhlasí projektový tým implementátora a klíčových uživatelů dané společnosti. Po odsouhlasení validačních protokolů klíčovými uživateli a projektovým týmem, bude na základě odsouhlasené funkcionality provedena konfigurace řešení.

Validační protokol je podrobná specifikace těchto jednotlivých funkcí. Každá specifikace má samostatný protokol. Z návrhu řešení vyplývají následující protokoly:

Workflow. Struktura projektů. Označování oprav. Typy souborů. Uživatelské vlastnosti SolidWorks. Skupiny uživatelů. Šablony projektů a souborů. Mapování Uživatelských vlastností. Propojení IS a EPDM.

### **3.4 Konfigurace**

Konfigurace je aplikace návrhu, prostředky SolidWorks Enterprise PDM , do funkční programové podoby. Pokud jsou specifikace aplikací dobře napsány, dají se přímo implementovat. Téměř celá implementace se provádí ve Správě SolidWorks Enterprise PDM. Mimo jiné jsou zde naprogramované průvodce, které umožňují vytvářet základní implementaci systému bez znalosti jiných aplikací.

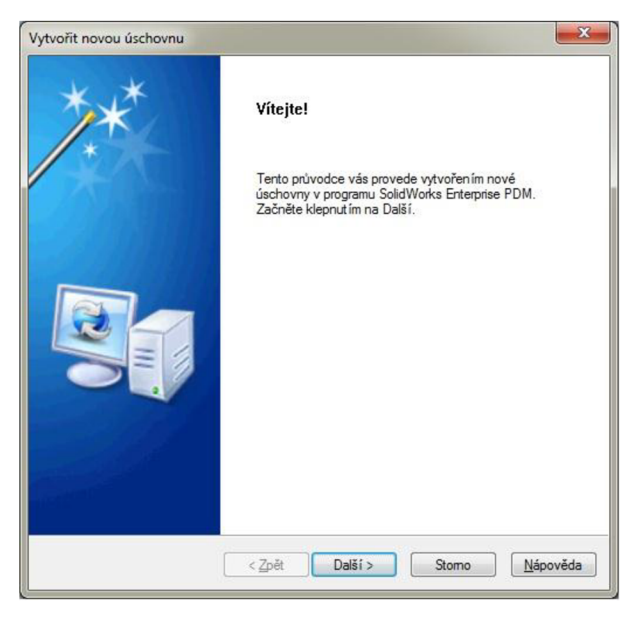

*Obr. 15: Průvodce vytvoření nové úschovny* 

Konfigurační prostředí SolidWorks Enterprise PDM se dá rozdělit na základní a doplňkové nástroje:

*Základní -* Správa úschovny SolidWorks Enterprise PDM .

Konfigurace archivačního serveru.

Konfigurace databázového serveru.

Konfigurace MS SQL - Microsoft SQL Server Management Studio.

Doplňkové moduly - Dispatch Add-In.

Task Add-In.

Vlastní vývoj - API SolidWorks Enterprise PDM + MS SQL.

*Doplňkové -* File version upgrade.

Migration import tool.

### **3.4**.1 **Správa úschovny SolidWorks Enterprise PDM**

#### *Typy dokumentů*

Dle specifikace *Typy souborů* probíhá konfigurace kategorii. Obvyklé typy souborů jsou CAD data, díly, sestavy, výkresy. Velmi často jsou ale do projektů v SolidWorks Enterprise PDM ukládány i jiné typy dokumentů, které souvisí s daným projektem, ale nevznikají přímo v CAD. Typickými zástupci jsou různé materiálové listy, protokoly, katalogy, návody na obsluhu a kalkulace. Tímto se rozšíří portfolio spravovaných souborů o další typy např. PDF, MS Word,

MS Excel. Jednotlivé typy se zpracují do kategorie.

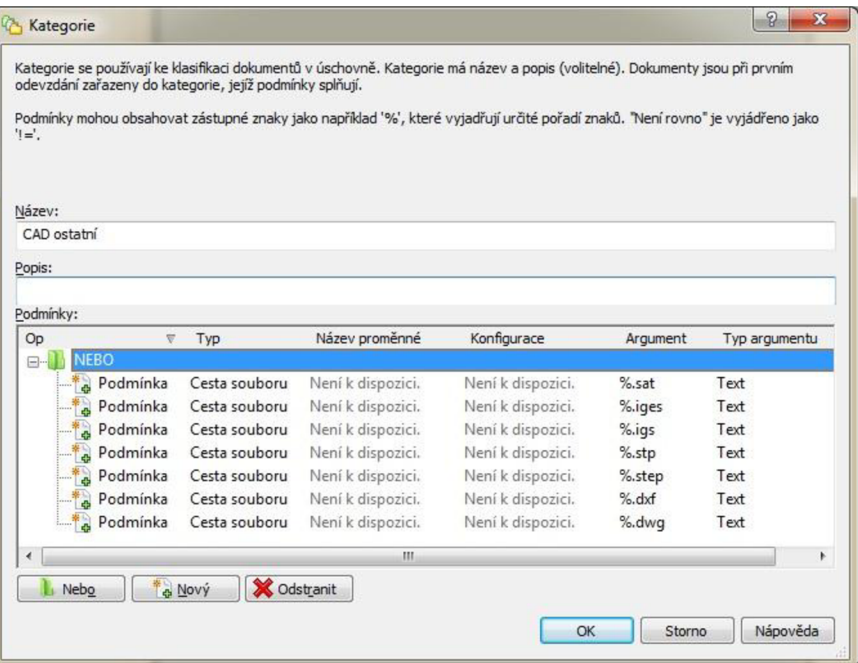

#### *Obr. 16: Konfigurace kategorií*

#### *Číslování dokumentů*

Pro jednotlivé typy souborů jsou navrženy generátory čísel tak, aby ukládaný dokument dostával přiřazené jednoznačné označení a nemohlo dojít k duplicitám. Tyto generátory budou přebírat logiku číslování, která je v dané společnosti zavedená. Stejně tak budou navazovat na číselnou řadu dosud použitých čísel. Součástí generovaného čísla může být začlenění do určité skupiny součástí (v případě dílů, sestav a výkresů), tzv. klasifikace.

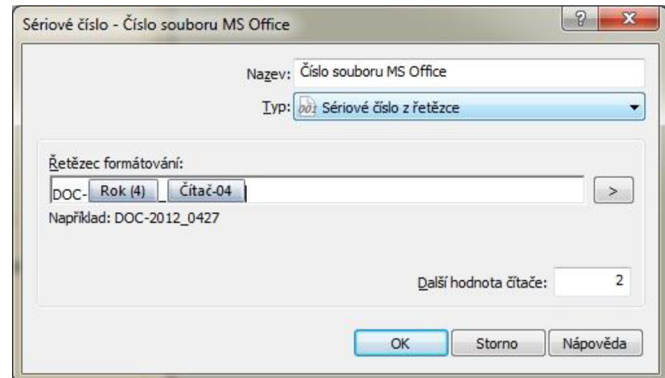

#### *Obr. 17: Konfigurace sériových čísel*

#### *Klasifikace (označování tvarově podobných součástí)*

Navržený systém umožní uživateli přiřadit součást do skupiny tvarově podobných součástí označovaných tvarovým číslem. Díky takto vytvořené klasifikaci bude možné efektivně vyhledávat podobné součásti v databázi SolidWorks Enterprise PDM a zvýšit opakovatelnost použití již hotových výrobků, pro použití v novém stroji, nebo pro odvození nové součásti nebo sestavy.

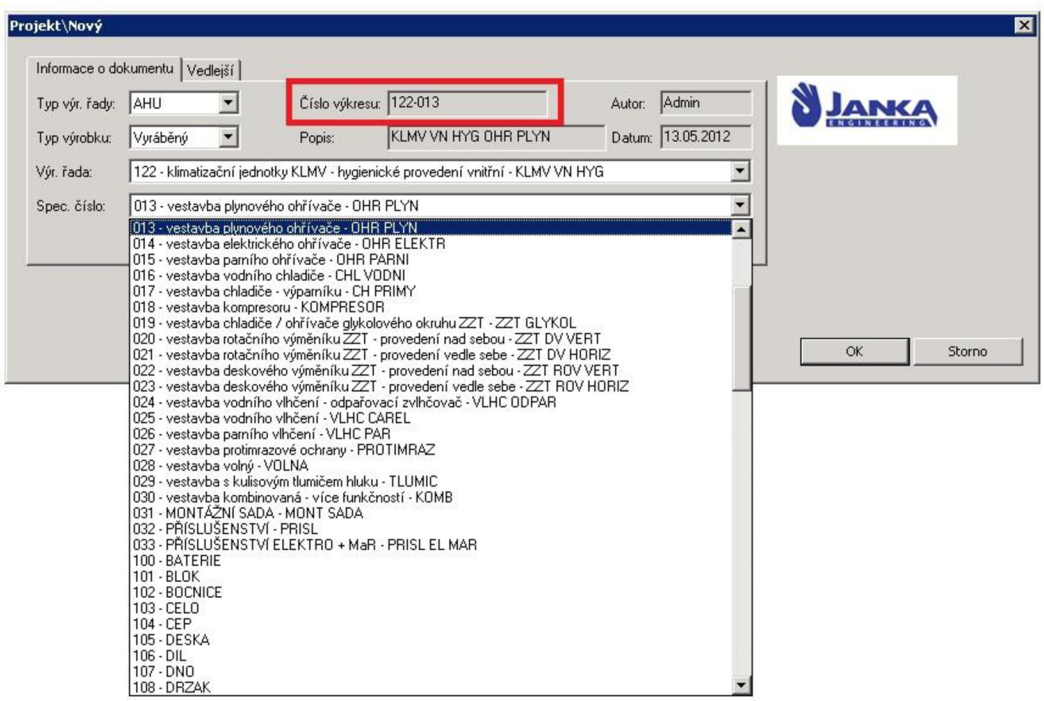

*Obr. 18: Ukázka klasifikace - tvarové číslo výrobků* 

#### *Datové karty*

Návrh datových karet vychází ze specifikací *Uživatelské vlastnosti a Šablony projektů a*  souborů a *Mapování Uživatelských vlastností.* Při každé implementaci navrhujeme nové karty dle specifikací, vytvořené na základě analýzy, a dle zkušeností. Máme pět typů karet.

*Karta položky -* navrhujeme pouze v případě použití funkce Průzkumníku položek. *Karta složky -* navrhujeme pro složky, zpravidla obsahuje informace o projektu. *Karta souboru -* dle kategorie nebo přípony souboru, definujeme pro každý typ datovou kartu souboru. Jednotlivé buňky obsahují proměnné SolidWorks Enterprise PDM ,

které jsou zpravidla propojeny na uživatelské vlastnosti souboru.

*Karta šablony -* v případě použití šablon, definujeme karty šablon

*Vyhledávací karta -* z použitých proměnných navrhujeme pro vyhledávání vyhledávací karty.

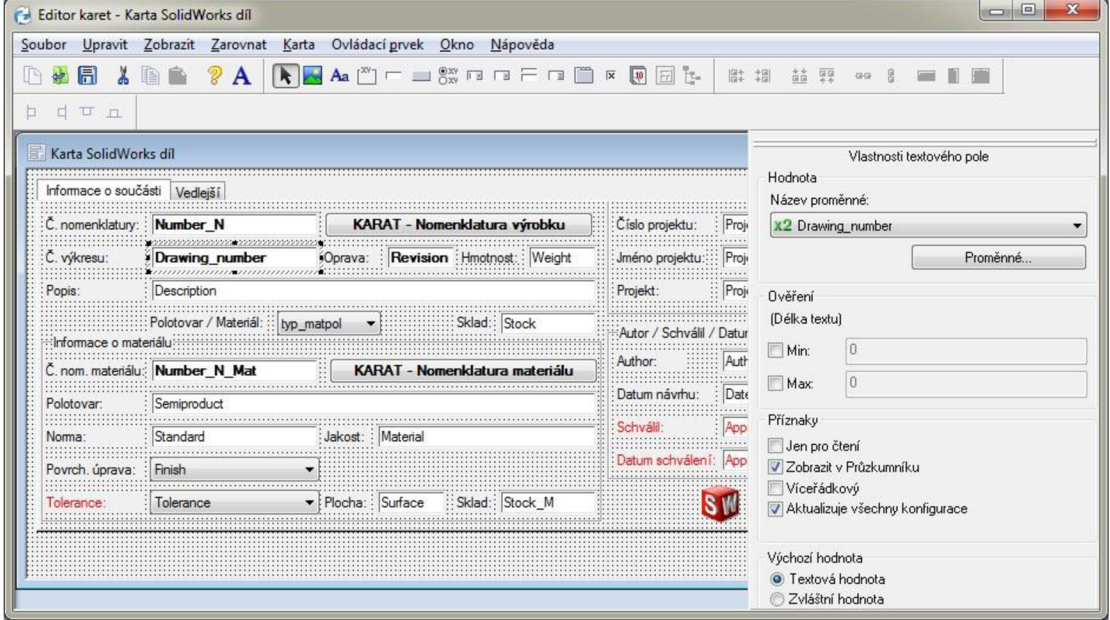

#### *Obr. 19: Editor karet a editace karty dílu SolidWorks*

#### *Navržení workflow*

Jedním ze stěžejních výstupů z *návrhu řešení jsou* počty a typy workflow, specifikace *Workflow,* podle kterých bude probíhat správa jednotlivých typů dokumentů. K workflow jsou přiřazeny *kategorie.* Workflow se skládá ze stavů a přechodů. Stav workflow představuje stav dokumentu a jeho název vyjadřuje pozici dokumentu. Podle stavu se řídí oprávnění k souborům. Pomocí jednotlivých stavů v pracovním postupu je možné sledovat rozpracovanost nebo stav dokončení přípravy výrobní dokumentace na jednotlivé projekty a zakázky. Pohyb mezi stavy zajišťují přechody. Přechod vyjadřuje svým názvem akci pro změnu stavu. V přechodu se aktivují všechny operace, které lze pomocí workflow provádět. V přechodu se přiřazuje pouze oprávnění dané skupině nebo uživateli, zda může daný přechod spouštět. Dále lze přechodu nastavit podmínku spuštění. Z jednoho stavu mohou tedy vystupovat dva přechody, ale uživateli na základě podmínky je dovoleno spustit pouze jeden z nich [9]. V přechodu lze nastavit následující operace:

*Oznámení-* e-mail, dle nastavení oznámení. *Navýšení revize-* navýší index revize. *Nastavení proměnné -* lze doplnit například schvalovatele. *Spuštění úlohy -* lze spustit úlohu, např. převod do formátu PDF. *Exportovat data do formátu XML. Importovat data do formátu XML. Provést příkaz -* jakýkoliv spouštěcí soubor.

Každá operace se může provést s podmínkou pro typ souboru, tedy pro danou příponu.

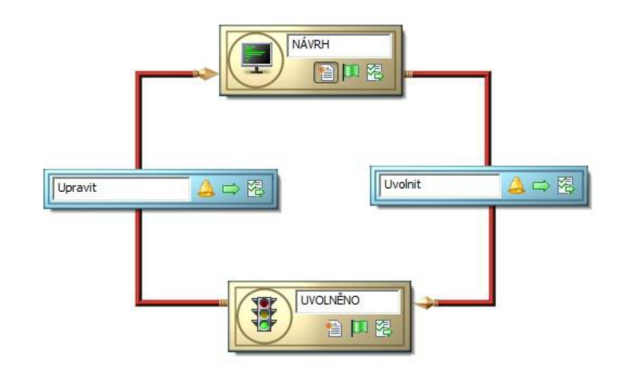

*Obr. 20: Nejjednodušší workflow, ostatní dokumentace* 

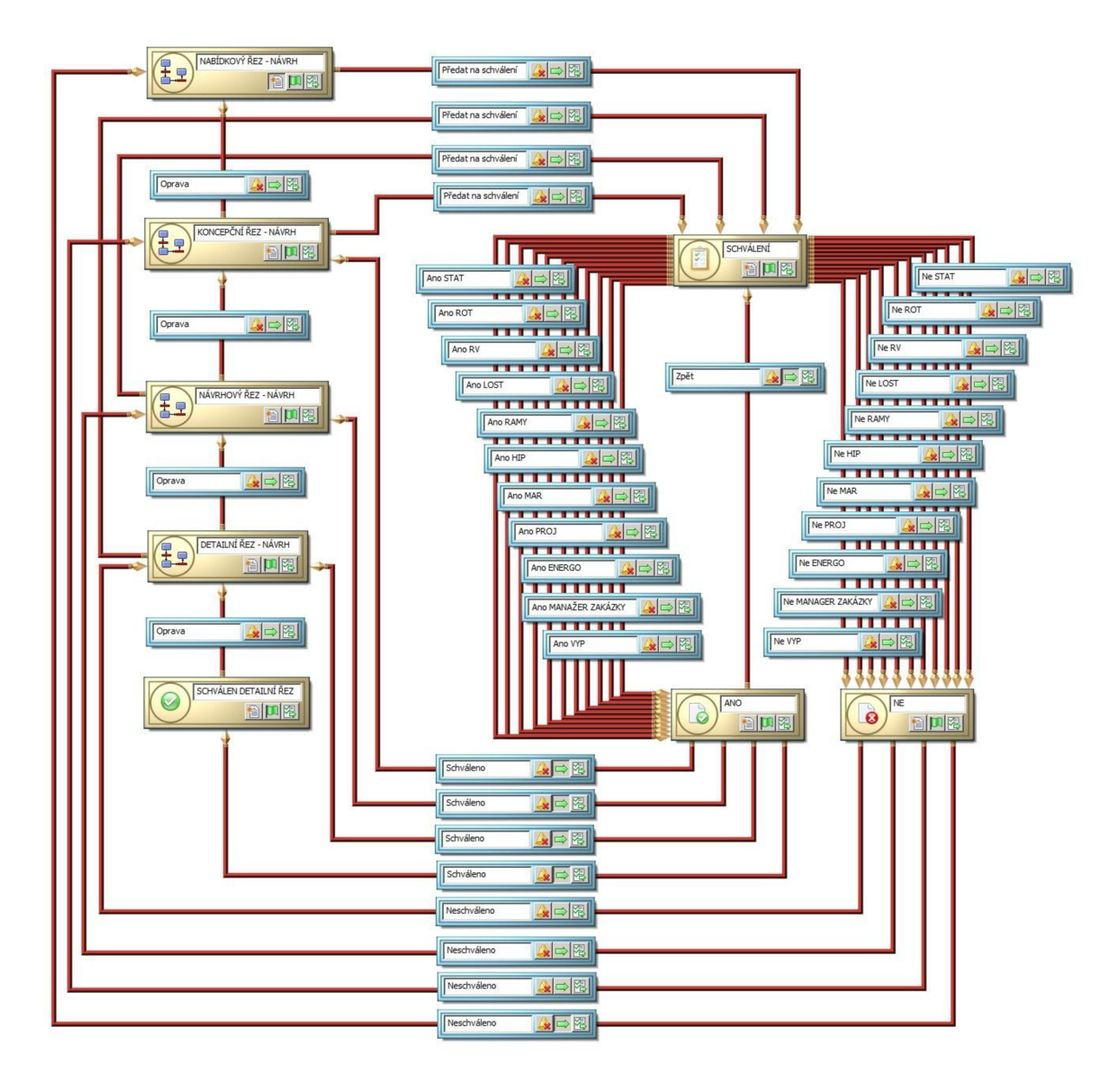

*Obr. 21: Workflow zakázky projektu, společnosti EKOL spol. s r.o.* 

#### *Struktura projektů*

Vychází ze specifikace *Struktura projektů*. SolidWorks Enterprise PDM bude mít navrženou strukturu projektů tak, aby odpovídala dokumentaci, která při tvorbě projektů ve společnosti vzniká. Podobně jako dokumenty, tak i projekty mohou být automaticky číslovány a při vytvoření projektu oprávněnou osobou (dle přiřazených přístupových práv uživatele a skupiny), tak vznikne nejen složka projektu, ale i předdefinovaná struktura podobného typu. Tato struktura nemusí být konečná, ale lze ji rozšiřovat. Pro určité typy projektů budou připraveny předdefinované šablony obsahující odpovídající strukturu s definicí přístupových práv uživatelů a skupin.

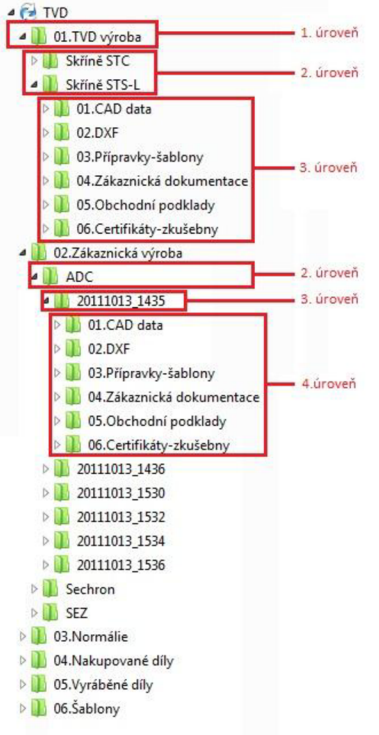

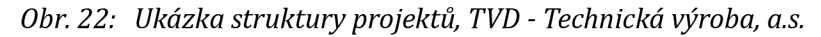

#### *Revize (opravy)*

Konfigurace vychází ze specifikace *Označování oprav.* Jednotlivé typy spravovaných dokumentů SolidWorks Enterprise PDM systém automaticky navyšuje verze. Podle typu dokumentu lze nastavit schéma revizí tak, aby odpovídalo používanému způsobu označování revizí. Tyto revize jsou uloženy v SolidWorks Enterprise PDM systému a lze se k nim vracet, např. pro výrobu náhradních dílů, odvození nového výrobku ze starší verze, atd.

#### *Uživatelé a skupiny*

Dle specifikace *Skupiny uživatelů* Na základě analýzy procesů a definice workflow, je nutné v systému nastavit jednotlivé uživatele a pro snazší správu uživatelů vytvořit skupiny. Jednotliví uživatelé budou zařazeni do skupin podle pracovního zařazení, oprávnění a přístupových práv do projektů [9]. Oprávnění můžeme rozdělit do následujících skupin:

Oprávnění správce. Oprávnění pro složku. Oprávnění stavu. Oprávnění přechodu. Další oprávnění.

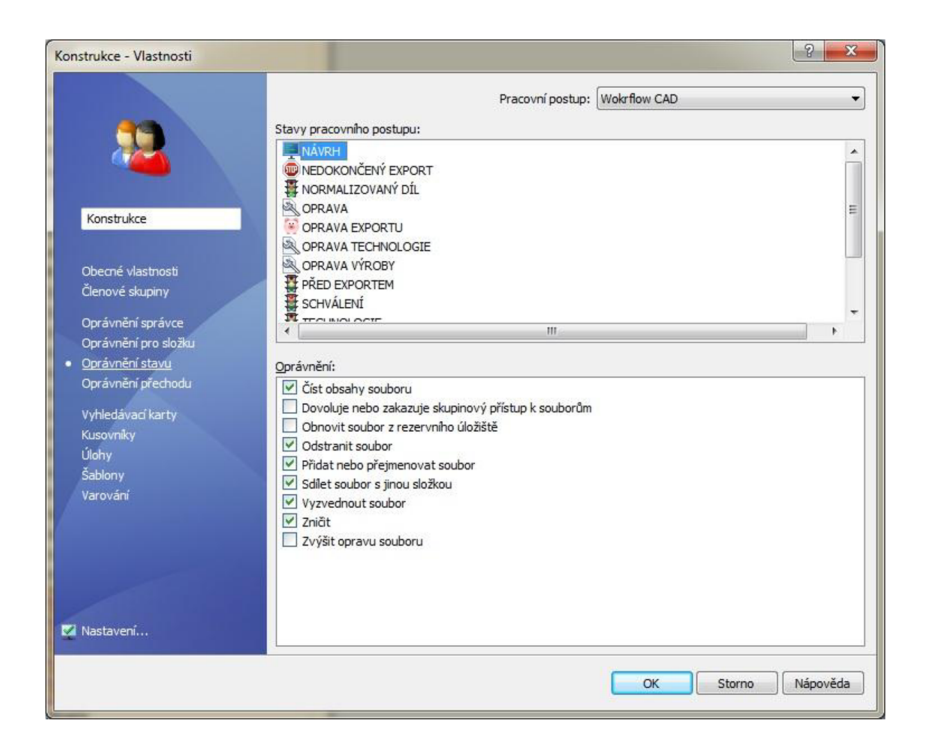

*Obr. 23: Ukázka oprávnění stavu, skupiny Konstrukce* 

### **3.4.2 Konfigurace archivačního serveru**

Konfigurace archivačního serveru je dostupná pouze z počítače, kde jsme archív nainstalovali. Archivační server je hostitel pro fyzické soubory uložené v úschovně SolidWorks Enterprise PDM a spravuje uživatele a jejich oprávnění. V konfiguraci tedy nastavujeme výchozí typ přihlášení každé úschovny, změna výchozího hesla správce a přihlášení k databázi SQL. Dále zde můžeme fyzicky změnit cestu k archívu, nebo rozložit archív na více umístění. Dále zde můžeme nastavit plán zálohy těchto informací do heslovaného souboru. Máme zde i ovládání, spuštění, zastavení a restartu, služby archivačního serveru [8] [9].

| Soubor<br>Zobrazit | Nástroje<br>Nápověda |                |                     |           |
|--------------------|----------------------|----------------|---------------------|-----------|
| $\rightarrow$      | 鹦                    |                |                     |           |
| Tento počítač      | Název                | Databázový ser | Název databáze      | Popis     |
| Archivy            | Bravoll_EPDM         | <b>KRAJGER</b> | <b>Bravoll EPDM</b> | školici   |
|                    | Bravoll test         | <b>KRAJGER</b> | Bravoll test        |           |
|                    | <b>EKOL</b>          | <b>KRAJGER</b> | EKOL                |           |
|                    | EPDM_BP              | <b>KRAJGER</b> | EPDM BP             |           |
|                    | <b>EPDM KSK</b>      | Krajger        | EPDM KSK            | testovací |
|                    | Janka                | KRAJGER        | Janka               |           |
|                    | KBH-Test             | <b>KRAJGER</b> | KBH-Test            | testovací |
|                    | KSK                  | <b>KRAJGER</b> | <b>KSK</b>          |           |
|                    | Mould a Matic        | <b>KRAJGER</b> | PDMWE MouldaMatic   |           |
|                    | NEW2012              | <b>KRAJGER</b> | NFW2012             |           |
|                    | $\Box$               | <b>KRAJGER</b> | QЦ                  |           |
|                    | Skoleni1             | Krajger        | <b>Skoleni1</b>     |           |
|                    | Skoleni2             | Krajger        | Skoleni2            |           |
|                    | Training             | <b>KRAJGER</b> | Training            |           |
|                    | <b>UNIE</b>          | <b>KRAJGER</b> | <b>UNIE</b>         |           |
|                    | ∢                    | Ш              |                     |           |

*Obr. 24: Konfigurace archivačního serveru* 

### **3.4.3 Konfigurace databázového serveru**

Konfigurace databázového serveru je dostupná pouze z počítače, kde jsme databázový server nainstalovali. Je zde možno měnit přihlašovací jméno k serveru SQL. Uživatel pro přístup do databáze SolidWorks Enterprise PDM musí mít oprávnění db\_owner. Dále můžeme nastavit čekací dobu na zpracování některých dotazů z úschovny. Změna jazyku se týká jazyku v dialogovém okně přihlášení do úschovny SolidWorks Enterprise PDM [8] [9].

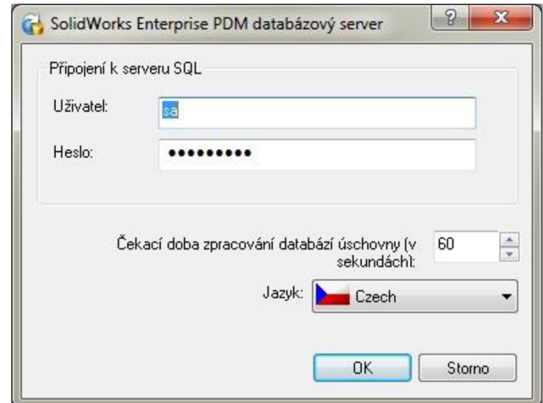

*Obr. 25: Konfigurace databázového serveru* 

### **3.4.4 Konfigurace MS SQL**

Nástroj pro konfiguraci MS SQL je v rámci instalačního balíku Microsoft SQL Server Management Studio. Při vytvoření úschovny přes průvodce vytvoření úschovny, nám vznikne databáze dle jména přiřazeného v průvodci a záznam o této nové databázi i v hlavní databázi ConisioMasterDb. Úpravy v tabulkách nové databáze skrz toto prostředí vykonává pouze databázový specialista a programátor, při vytváření vlastních doplňkových modulů na novou funkcionalitu pro zákazníka nebo při propojení s IS.

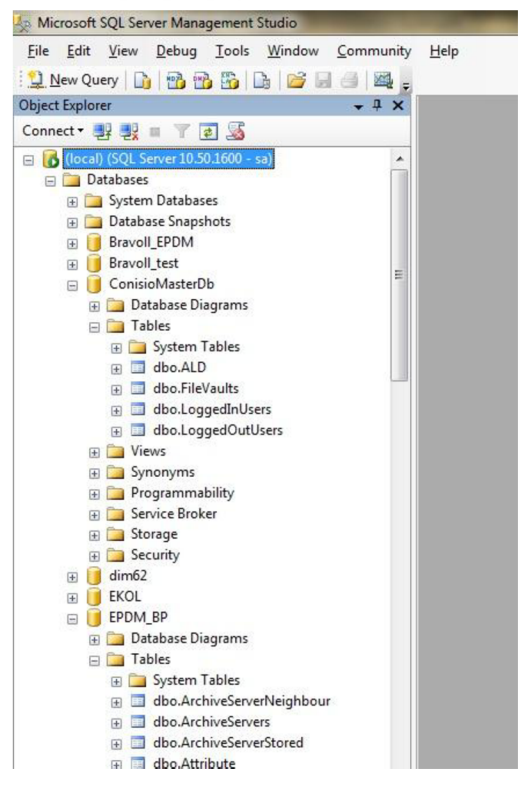

*Obr. 26: Microsoft SQL Server Management Studio* 

### **3.4.5 Doplňkové moduly**

#### *Dispatch*

Dispatch SolidWorks Enterprise PDM , umožňuje automatizaci úloh a procesů. Modul je plně konfigurovatelný a může se přizpůsobit pro jakýkoli typ úlohy nebo procesu. Výhoda je ve vlastním prostředí, uživatel se tak nemusí učit žádný programovací jazyk. Je určen pro správce SolidWorks Enterprise PDM . Dispatch je integrován do úschovny Enterprise. Lze zde nakonfigurovat akci, která se spustí vždy, když se změní workflow daného dokumentu. Nebo ručně, na příkaz z nabídky v kontextovém menu v MS Průzkumníku [9].

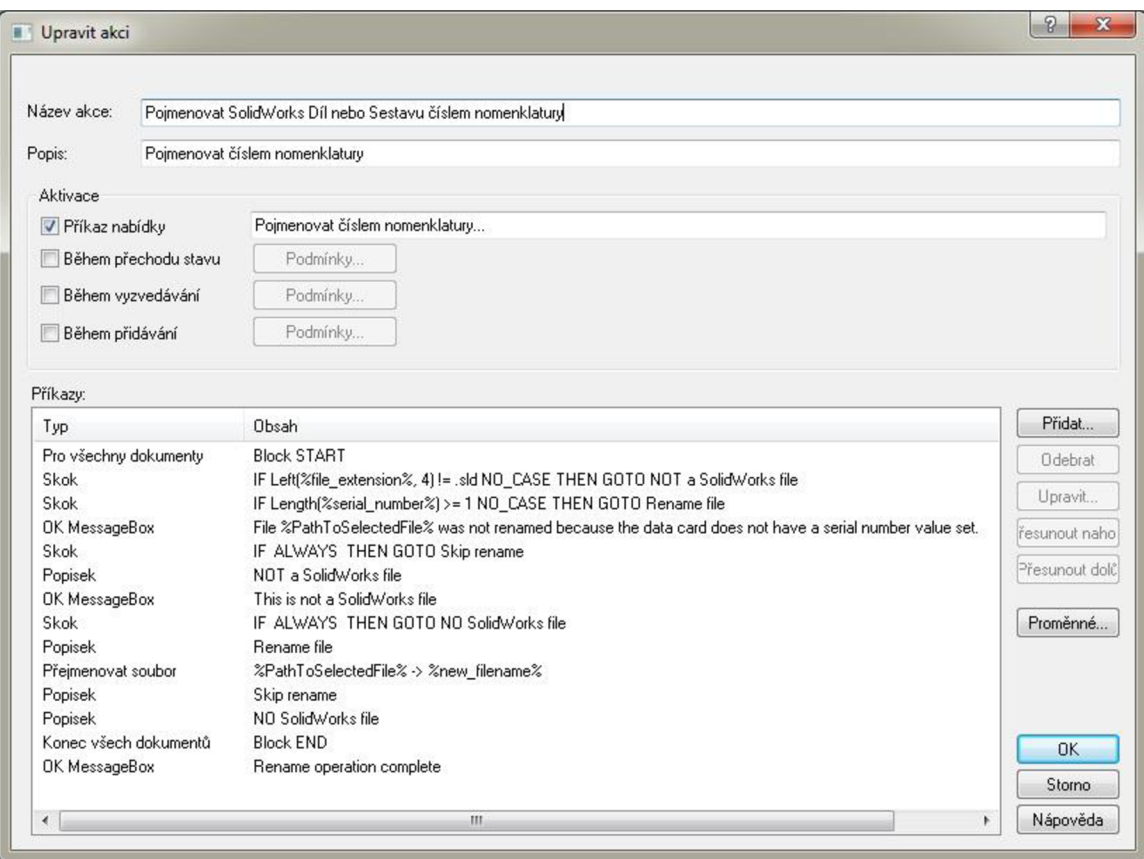

*Obr. 27: Úprava akce v doplňkovém modulu Dispatch* 

#### *Task Add-in*

Doplněk Task Add-In neboli Úlohy, umožnuje ve správci SolidWorks Enterprise PDM tyto úlohy konfigurovat, provozovat a monitorovat.

Úlohy je možné naprogramovat pomocí SolidWorks Enterprise PDM API nebo využít již nadefinované pro tisk a pro převod souborů [9].

Úlohy zpravidla spouštíme v přechodu workflow Výhodou úloh je, že úlohy můžeme spouštět na počítači, kde byla úloha spuštěna, nebo můžeme vybrat počítač, na kterém se budou úlohy spouštět. Tímto převedeme časově i hardwarově náročnou akci na jiný, nevyužitý počítač tzv Server úloh. Příklad použití: Konstruktér zpracuje výkresovou dokumentaci v SolidWorks, soubory odevzdá do úschovny, změní stav souborům. Výkresy se automaticky převedou do formátu PDF na jiném fyzickém počítači v síti a uloží se na síťový disk nebo do úschovny. Konstruktér tak muže pracovat dále na jiné konstrukční dokumentaci.

Úloha tisku - umožnuje nám distribuci tisku dle tištěného formátu listu na konkrétní tiskárnu v síti. Je určeno pro soubory výkresu SolidWorks

*Úloha převodu -* umožňuje nám převést dokument formátu CAD SolidWorks na formát souboru podporovaný SolidWorks, například formát PDF, STEP, IGES, JPG apod.

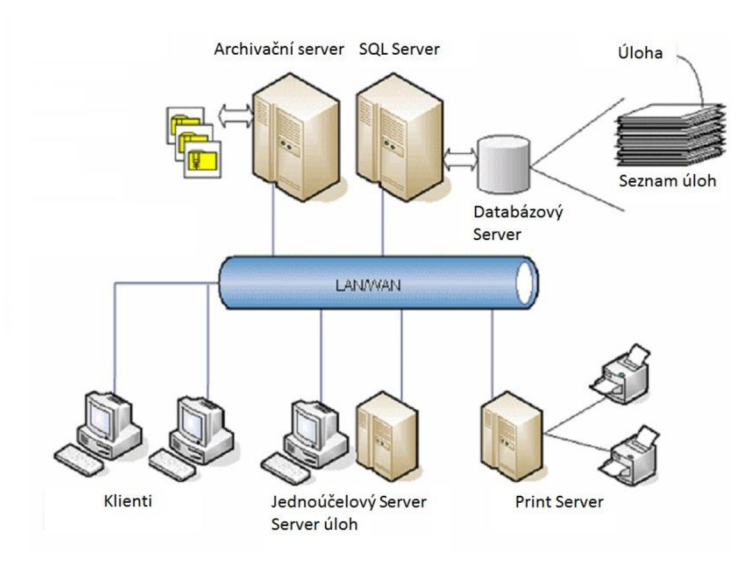

*Obr. 28: Zapojení Severu úloh při využití doplňku Task Add-In* 

### **3.4.6 Konfigurace doplňkových nástrojů**

*File version upgrade* 

SolidWorks Enterprise PDM má nástroj na upgradování verze souboru SolidWorks ze starší verze na novější formát. Nástroj automaticky vyzvedne, upgraduje a odevzdá soubory SolidWorks uložené v úschovnách SolidWorks Enterprise PDM . Odkazy souborů, opravy a stavy pracovního postupu zůstanou neporušené.

Jelikož se jedná, v případě velkých konstrukcí, o časově a hardwarově náročnou akci, lze upgrade spustit i na několika počítačích najednou. První počítač, na kterém má běžet nástroj na upgrade, funguje jako hlavní počítač, který vytváří plán upgradu. Plán se skládá z několika souborů pracovního návodu, jeden pro každý počítač, který se účastní procesu upgradování [8].

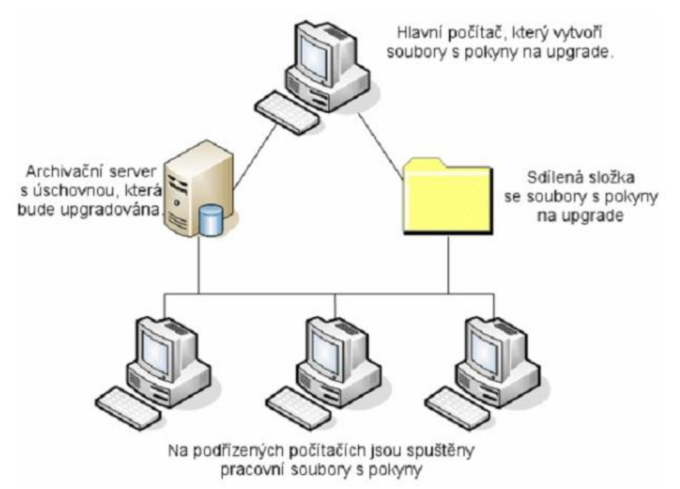

*Obr. 29: Upgrade verzí souborů* 

*Migration import tool* 

Nástroj pro konverzi dat ze systému SolidWorks Workgroup PDM do SolidWorks Enterprise PDM . Systém umí importovat všechny verze souborů včetně historie. Zpravidla se při implementaci s konverzí dat mění i systém ukládání dat v dané společnosti, proto si data po konverzi vyžádají spoustu následných úprav. Následné úpravy a konverze je specifická pro každé nasazení SolidWorks Enterprise PDM .

### **3.5 Testovací provoz**

Základem pro testovací provoz u zákazníka je vytvoření prostředí pro testování. Toto prostředí je přesnou kopií následného ostrého provozního prostředí. V případě implementace s konverzí dat je třeba provést testovací konverzi. Daty z testovací konverze pak naplnit obsah testovací úschovny. V případě propojení na informační systém je třeba provést propojení na testovací databázi informačního systému. Testovací databázi IS zprovozňuje dodavatel řešení IS v dané firmě.

*Instalace softwaru SolidWorks Enterprise PDM.* 

Úloha se skládá z následujících součástí:

Instalace archivační serveru SolidWorks Enterprise PDM . Instalace databázový serveru SolidWorks Enterprise PDM . Instalace webový serveru SolidWorks Enterprise PDM . Instalace databáze Microsoft SQL 2008. Aktuální záplaty a opravy hot fix pro SolidWorks Enterprise PDM, Microsoft SQL 2008.

#### Školení klíčových uživatelů.

PDM Základní pojmy, funkce SolidWorks Enterprise PDM. SolidWorks Enterprise PDM uživatelské rozhraní. Vytvoření a odevzdání dokumentu. Pokročilé odevzdání dokumentů. Verze souborů. Verze souborů. Verze CAD souborů. Kusovniky.<br>Dc Referènce souborů. vyhicdávání. Pracovní postupy a oznámení. Správa místní paměti.

### **3.6 Ověření implementace**

Ověření probíhá dle testovacích protokolů a to klíčovými uživateli. V této úloze implementator pomáhá zákazníkovi s vývojem a testováním systému využívajícího konkrétní uživatelské scénáře. Testován je kompletní scénář vytváření nových souborů v SolidWorks Enterprise PD M a poté jejich uvolnění prostřednictvím pracovních postupů. Testuje se především změna stávajícího souboru v SolidWorks Enterprise PDM a jeho schválení.

Zákazník reaguje na změny a opravy v implementaci formou testovacích protokolů, vyjádřením k danému testovacímu bodu. Případně dále kontroluje obsah a vlastnosti zkonvertovaných testovacích dat a propojení na informační systém. Pokud je to možné, všechny změny a opravy se ihned zavádějí do testovacího prostředí k dalšímu testování.

### **3.7 Ostrý provoz**

Ostrý provoz spočívá již jen ve vytvoření ostrého prostředí, vychází z odladěné testovací databáze. Případně obsahuje ostrou konverzi dat a propojení na ostrou databázi IS. V době, těsně před spuštěním ostrého provozu, je vhodné školení všech zbývajících uživatelů.

### **3.8 Podpora a Hotline**

Pro následné úpravy v systému je vhodné provést školení správce SolidWorks Enterprise PD M na finální podobě systému. Jsou probrány základní administrativní funkce SolidWorks Enterprise PDM :

Přidávání uživatelů a skupin a nastavování oprávnění. Přidávání/aktualizace karet dat a proměnných. Ukázka mapování na soubory SolidWorks. Vytvoření základních šablon. Aktualizace sloupců. Vytvoření textových seznamů. Strategie zálohování. Návrh pracovního postupu a používání kategorií. Seznamy. Čísla oprav. Sériová čísla.

Témata pokročilé konfigurace a přizpůsobení, například vývoj doplňkového modulu API, jsou mimo rozsah školení správce.

Dále je poskytován hotline v rámci údržby.

### **3.9 Propojení SolidWorks Enterprise PDM a informačních systémů**

#### Dle specifikace *Propojení IS a EPDM*

Úroveň propojení většinou závisí na možnostech konkrétního informačního systému. Způsob propojení je také závislý na existenci modulu pro technickou přípravu výroby – TPV. T PV je zodpovědná za tvorbu technologických postupů a kalkulací. Pokud je ve společnosti nasazen zvláštní TPV systém, tak se propojení řešení rozšiřuje, mimo integraci na vlastní informační systém, také o propojení na používaný TPV systém.

Základními požadavky na efektivní propojení se systémem SolidWorks Enterprise PDM s informačním a TPV systémem jsou:

- Jednotnost číslování dokumentů v SolidWorks Enterprise PD M ve vazbě na informační systém.
- Zpřístupnění online informací o materiálech a skladových položkách obsažených v databázi informačního systému v prostředí SolidWorks Enterprise PDM a přenos do vlastností, rohových razítek, kusovníků. Odpadá tím vyhledávání materiálů a nakupovaných položek přímo v prostředí informačního systému a hlavně ruční přepisování do CAD SolidWorks.
- Automatický přenos kusovníků z CAD SolidWorks a SolidWorks Enterprise PDM do informačního systému včetně kompletní struktury výrobku.
- Přenos informací o změnovém řízení.

Zajištění přístupu k aktuální výkresové dokumentaci přímo z informačního systému, bez nutnosti ručního propojení mezi položkami v informačním systému a výkresy v databázi SolidWorks Enterprise PDM .

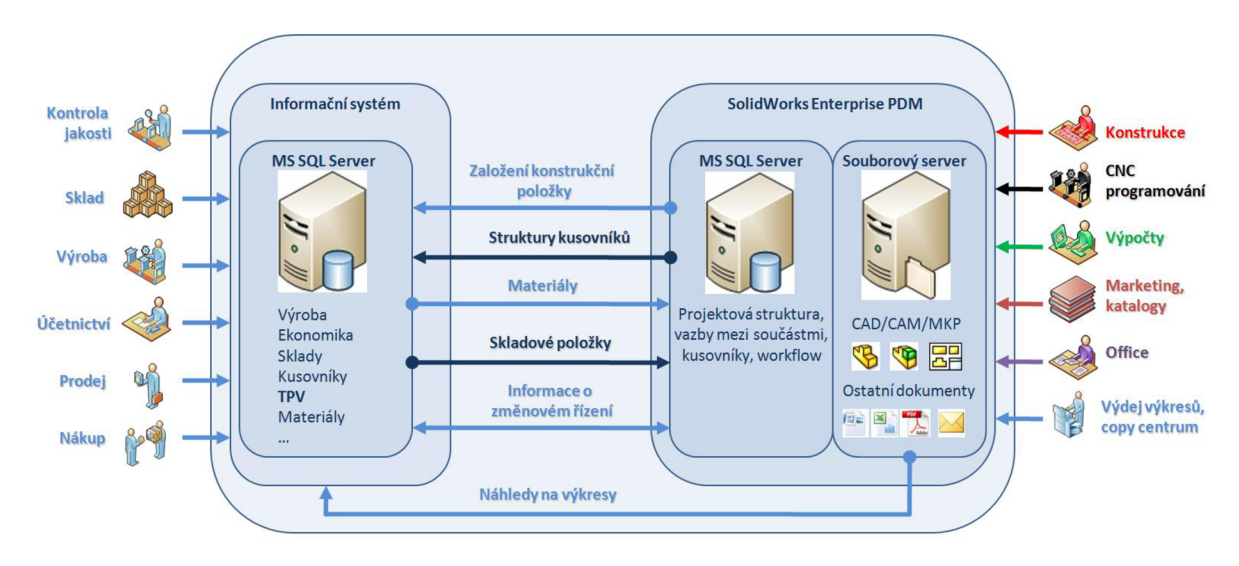

*Obr. 30: Schéma vazeb a propojení SolidWorks Enterprise PDM a IS* 

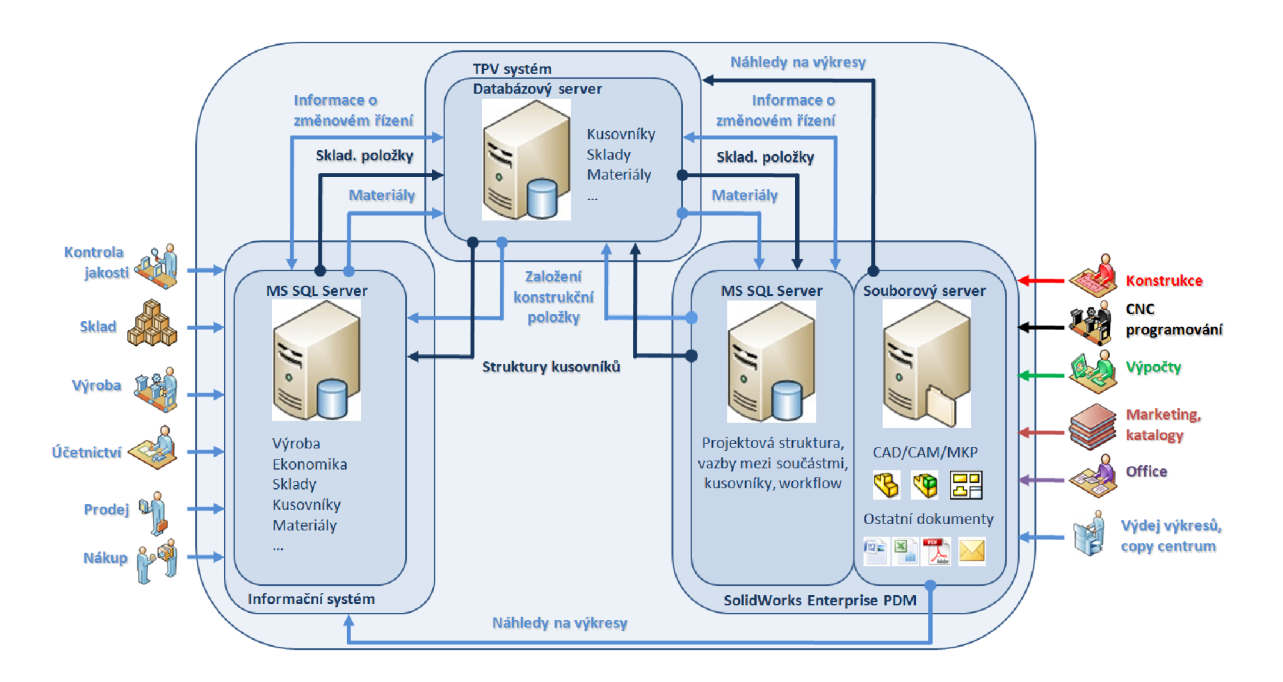

#### *Obr. 31: Schéma vazeb a propojení SolidWorks Enterprise PDM, IS a TPV systém*

Propojení těchto systémů je pak základem komunikace a správy celého životního cyklu výrobku od jeho vývoje až po recyklaci zvanou jako PLM (Product Lyfecycle Management). Z výše uvedených schémat je vidět jaké vazby a propojení je třeba realizovat. Cílem je zajistit aby oddělení, která jsou zvyklá pracovat v určitém prostředí, používala běžné pracovní nástroje a jednotliví pracovníci nemuseli složitě hledat správné a aktuální informace.

Jednou z nejnáročnějších úloh v rámci vytvoření SolidWorks Enterprise PLM je co nejefektivnější přenos kusovníků včetně odkazů pro prohlížení výkresové dokumentace

obsažené v databázi SolidWorks Enterprise PDM . Přenos kusovníků v rámci SolidWorks Enterprise PLM lze realizovat několika způsoby. Použitý způsob přenosu ovlivňuje způsob zpracování technologických informací v rámci informačního systému.

První způsob je synchronizace kusovníkových položek tak, že to, co vznikne na straně CAD SolidWorks, odpovídá datům, která mají být obsažena v kusovníku informačního systému. V tuto chvíli se jedná mimo synchronizaci struktury kusovníku zejména o synchronizaci materiálů a polotovarů. Pokud je realizované propojení na sklad v informačním systému, tak informace obsažené v kusovníku CAD SolidWorks nebo SolidWorks Enterprise PDM budou odpovídat položkám v informačním systému. Jakákoliv trvalá změna materiálových informací se musí realizovat napřed v prostření SolidWorks Enterprise PDM a v rámci schválení změny realizovat automatickou aktualizaci kusovníkových informací v informačním systému. Pokud se jedná o materiálovou odchylku v rámci jedné konkrétní zakázky, lze tuto změnu provést pouze pro tuto výrobní zakázku s tím, že platný kusovník v informačním systému zůstává nezměněn a odpovídá kusovníku v CAD SolidWorks a SolidWorks Enterprise PDM . Materiálová odchylka v rámci jedné konkrétní zakázky muže nastat v mezidobí zpracování výrobní dokumentace, kdy se použitý polotovar spotřeboval na jinou výrobní zakázku, ale na skladě existuje použitelný ekvivalent.

Druhý způsob synchronizace je založen na předpokladu, že konkrétní polotovar definuje technologie. Definuje jej podle aktuálních skladových zásob a souběhu výrobních zakázek. Sjednocuje polotovary a určuje, na jakém stroji se bude daný výrobek vyrábět. Konstrukce zadává pouze druh a jakost materiálu. V tomto případě se přenos odehrává na úrovni struktur výrobku doplněných pouze o počty kusů, popis, jakost materiálu a pozice.

Třetí způsob je logicky kombinací dvou předchozích postupů a pro určité konkrétní implementace může být tím nejefektivnějším a nej flexibilnějším řešením, které zajistí optimální produktivitu v rámci výrobního procesu.

Společným prvkem synchronizace kusovníků je jeho následná aktualizace v rámci změnového řízení. Tato automatická aktualizace by byla velice obtížně realizovatelná bez použití SolidWorks Enterprise PDM, které efektivně zajišťuje vytváření verzí a revizí dokumentů. Automatická identifikace nové položky se pak odehrává na základě jejího klíče položky a příslušné revize. Na základě indexu revize ze SolidWorks Enterprise PDM se rozliší, zdali je v aktuálním kusovníku nová nebo původní revize. Původní revize se tudíž nepřenáší, ale používá se už existující položka v informačním systému doplněná o odpovídající údaje jako je technologický postup a NC program.

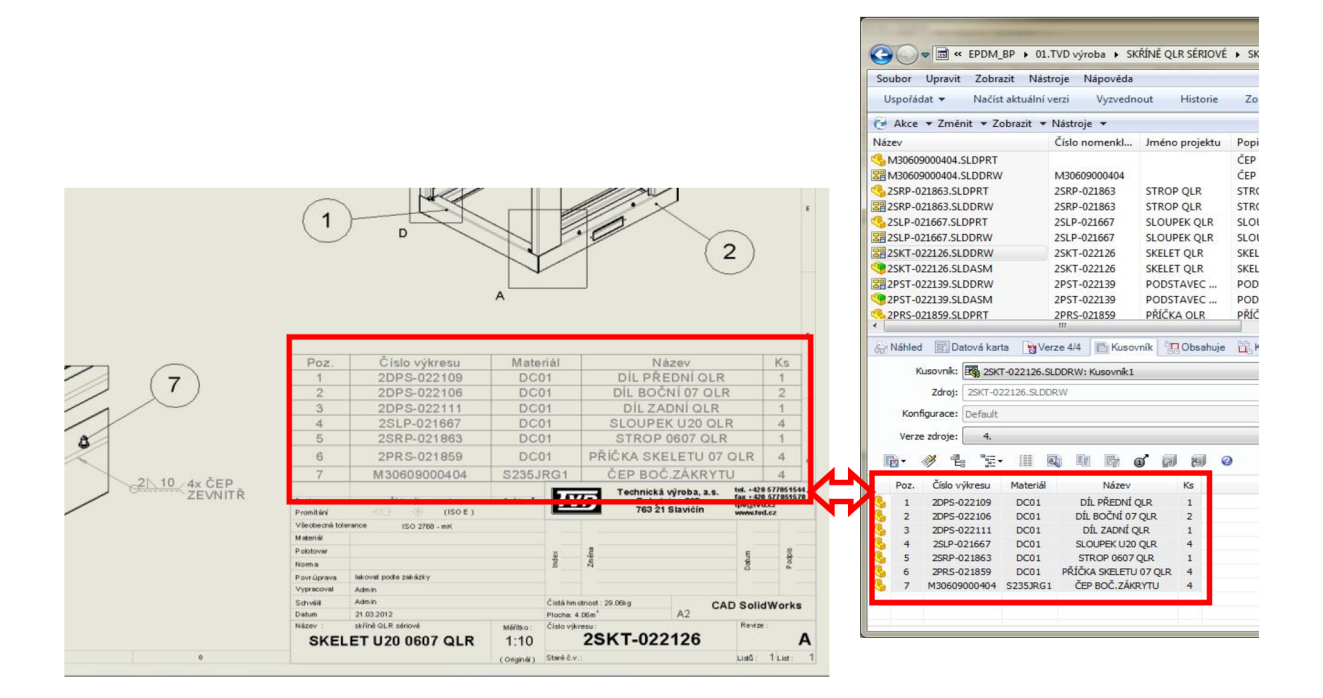

Obr. 32: Ukázka propojení kusovníku v CAD systému SolidWorks a MS Průzkumníku ze systémem SolidWorks Enterprise PDM

### **4. APLIKACE SOLIDWORKS ENTERPRISE PDM VE FIRMĚ T MACHINERY A.S.**

### **4**.1 **Úvod**

Kontaktní adresa: T Machinery a.s., 696 02 Ratíškovice 1285, Česká republika

Společnost T Machinery a.s. byla založena v roce 2003, jako společnost vyrábějící dobývací techniku. Navázala na tradici výroby v tomto segmentu, která na jihu Moravy existuje více jak 75 let, kdy byla zahájena mechanizace dobývání lignitu pro energetické potřeby.

T Machinery a.s. je společnost vyrábějící převážně dobývací techniku, důlních stroje a hydraulická zařízení. Těžební stroje téměř vždy vyrábí speciálně pro konkrétní požadované podmínky. Firma se zabývá, především exportem. Největší podíl exportu má na trzích Ukrajiny a Ruska, ale prodává stroje a zařízení i do Polska, Slovinska, Srbska, Španělska. Spolupracují i s firmami v Německu, pro které dodává části technologií.

Štáb specialistů firmy se skládá jak z konstruktérů, specializujících se na vývoj strojů a zařízení pro těžbu nerostů, tak i z vysoce kvalifikovaných specialistů přímo na hlubinné dobývání. Ti jsou schopni na základě důlně - geologických podkladů navrhnout a rozpracovat způsob dobývání s přihlédnutím především na oblast bezpečnosti práce v podzemí. Na základě požadavku zákazníka vypracují různé studie dobývacích prací, ale rovněž i studie procesů rekultivací povrchu s ohledem na co nejmenší následky vzniklé vlivem poddolování vytěžení zásob nerostů hlubinným způsobem.

Firma stále vyvíjí nové stroje, které splňují celosvětová kritéria, především pro co největší zefektivnění důlních činností s co možná nejmenším podílem fyzické práce a tím eliminace negativního vlivu lidského faktoru na provoz. Dále zajišťuje servisní činnosti [14].

Informační systém: *OR systém.* 

Návrhové a konstrukční práce: *SolidWorks Office Premium 2010,* AutoCAD 2010, Mitcalc + TDS Technik, PC Schematic, Eagle

Certifikát systému managementu kvality ČSN ISO 9001:2009

Firma T Machinery a.s. doposud používala pro správu dokumentace PDM systém SolidWorks Workgroup PDM určený pro základní správu CAD dat z programu SolidWorks. Na základě navržených cílů, byl navržen nový systém pro správu dat SolidWorks Enterprise PDM . Ten bude plně podporovat požadovanou funkcionalitu zadaných cílů a zároveň má nástroje ke konverzi dat stávajícího PDM systému.

### **4.2 Plánování**

Výčet základních navrhovaných cílů při nasazení správy dokumentace:

Správa všech nově vytvořených dokumentu v CAD SolidWorks.

Nahrazení a zautomatizování "papírového" změnového řízení a změnového řízení. Zautomatizování vydávání "elektronické" dokumentace.

Elektronické schvalování 2D a 3D dokumentace, elektronické schvalování revizí. Sloučení technické dokumentace do jednoho úložiště (složek zakázky) zajištění práv. Navržení pracovního postupu (workflow).

Konverze stávajícího úložiště SolidWorks Workgroup PDM do SolidWorks Enterprise PDM.

Součástí implementace SolidWorks Enterprise PDM je propojení na IS OR systém na úrovni importu informací o založené položce v IS OR System a exportu výkresových kusovníků z SolidWorks Enterprise PDM do IS OR System.

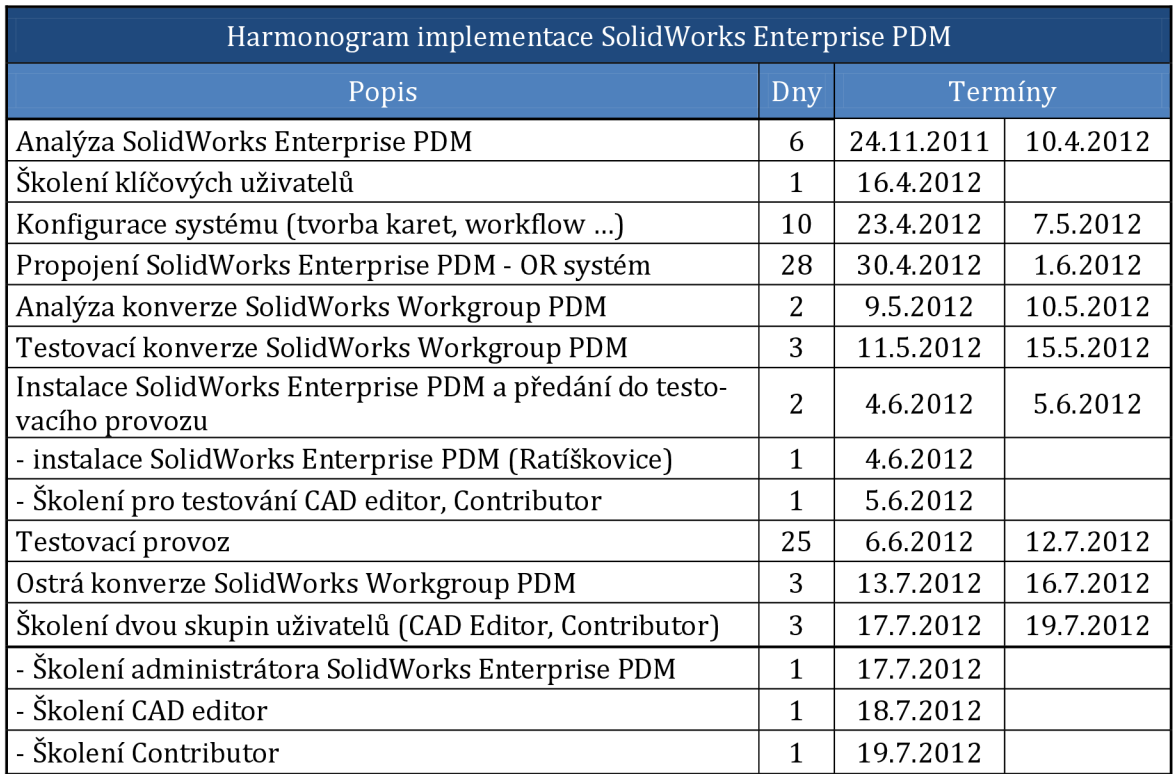

*Tab. 5: Časový harmonogram implementace prezentovaný zákazníkovi* 

### **4.3 Analýza**

Provedena vstupní analýza, v délce jednoho dne, formou *Interview.* Jedná se o popis stávajícího stavu a implementace SolidWorks Enterprise PDM ve vazbě na informační systém. Výstup je proveden formou zápisu:

#### *Poptávka*

Zákazník pošle poptávku v papírové podobě, která se zaeviduje do informačního systému s číslem poptávky dle zvoleného zákazníka. Poptávky se dělí na nový výrobek, odhad ceny a náhradní díly. Tyto jsou předány na konstrukci, a vzniká nebo nevzniká zakázka.

Dle přiřazeného čísla z informačního systému se vytvoří v adresářové struktuře složka, kam se ukládají podklady od zákazníka a nabídky. U nabídky vznikají verze. Konstrukce potřebuje přístup k vybraným dokumentům. V případě náhradního dílu probíhá kontrola konstrukcí, zda nedošlo k náhradě za inovovaný náhradní díl. Obchodní dokumentace bude změnou stavu zpřístupněna konstrukci, ale pouze určité skupině definovaných uživatelů. Vzniká příloha ke kontraktu a předběžná struktura výrobku - v případě podobného výrobku. V informačním systému vzniká kusovník jako nejvyšší struktura. Z této navržené struktury vzniká podklad konstrukce pro práci.

Technické zadání (papírová podoba, e-mail, schémata v PDF, fotky, DWG, atd.) je předáno do konstrukce. Konstrukce navrhuje řešení. Rozhoduje, zda použít stávající výrobek nebo navrhuje úpravu. Vyjádření probíhá formou telefonu, ústní, e-mail. Probíhá cyklus vyjasnění se zákazníkem (konstrukce-obchod-zákazník).

#### *Zpracování dokumentace v konstrukci*

Po uzavření technického zadání konstrukce vytvoří kusovník v informačním systému. V případě podobného výrobku se zkopíruje struktura a upraví se do nové podoby s přiřazením nových čísel pro nové položky (nejvyšší úroveň). V případě nového výrobku se navrhne struktura dle předchozích zkušeností a tato struktura je předána obchodnímu oddělení. Obchodní oddělení detailněji rozpracuje cenovou kalkulaci zařízení.

Po vytvoření kusovníku se jednotlivé části předávají ke zpracování. Zpracování provádí jednotliví konstruktéři, kteří si mezi sebou vzájemně mohou vypomáhat. Jednotlivé celky zpracovávají konstruktéři dle aktuálního vytížení na projektech.

V informačním systému vzniká dlouhé číslo. Systém hlídá duplicitu tohoto čísla, ale nenabízí číslo následující v řadě, které je odvozeno od vrcholu celého výrobku. Pro položky informačního systému přiřazuje unikátní šestimístný kód. Dlouhé číslo je číslo výkresu a je zobrazeno pouze v rohovém razítku. Krátké číslo je unikátní, šestimístný kód. Je použito v názvu dílu, sestavy a výkresu. Nakupované položky jsou uloženy pod dlouhým číslem.

3D modely nemusí mít od vzniku v CAD SolidWorks a SolidWorks Enterprise PDM přiřazeno číslo z informačního systému. Toto číslo lze přiřadit až v průběhu další práce a je třeba zajistit přejmenování souborů přiřazeným číslem z informačního systému. Toto přejmenování zachovává vazby díl-sestava, díl-výkres, sestava-výkres.

Materiály v informačním systému mají tzv přednostní použití a tyto se primárně používají. Pokud se při výrobě zjistí, že není dostupný přiřazený materiál, provede se náhrada formou odchylky pro konkrétní zakázku. Zpětně se tato změna nepromítá do výkresové dokumentace. Při opakovaném zadání do výroby položka přijde s původním přiřazeným materiálem.

#### *Přenos z SolidWorks Enterprise PDM do informačního systému*

Po zpracování dokumentace konstruktérem včetně kusovníku v informačním systému se vytištěná dokumentace předává do archívu k distribuci. Kusovník se bude přenášet standardním postupem (Export, Nedokončený export, Opakování exportu, Potvrzení exportu). Při exportu se vytvoří PDF soubory. Uložení bude na externí úložiště a název souboru PDF bude včetně revize. Informační systém by měl tyto PDF soubory nabízet k prohlížení pro klienty.

#### *Opravy a Revize dokumentace*

Pro opravu chyb na výkresové dokumentaci nebude navyšován index revize. Při této akci je nutné vytvořit nový PDF soubor výkresu a přepsat tak již vygenerovaný. Revize vygenerovaného souboru výkresu ve formátu PDF zůstává stejná.

Změna dokumentace bude podchycovat materiálové a rozměrové změny. V rámci

změny bude navýšen index revize dále exportována nová revize kusovníku a vytvořen soubor PDF z výkresu s navýšeným indexem revize.

#### *Elektro konstrukce*

Bude ukládat data ve struktuře projektů v SolidWorks Enterprise PDM . Tyto data jsou sdíleny mezi různými projekty a májí samostatnou strukturu, složka elektro konstrukce.

Výkresy: PC schematic, Eagle.

Software: zdrojový kód + výstupy. V informačním systému jsou z kusovníku vytvořeny odkazy na příslušné soubory - vazba na krátké číslo v informačním systému.

PC schematic nebo Eagle - soubor projektu obsahující různé výkresy s několika listy. Soubor je označen obecným, ručně zadávaným, názvem. Jednotlivé výkresy projektu mají vazbu na krátké číslo v informačním systému.

#### *Struktura projektu*

Struktury projektů budou zakládány ručně, dle aktuálních požadavků a stylu zakázky.

*TPV* 

Vytištěné výkresy s kusovníkem (na zakázku), TPV doplní hmotnost materiálu, doplní technologické postupy, materiálovou náročnost. TPV doplní položky do kusovníku (svařovací drát, barvy, ...) - kusovník konstrukční. Založí se předběžná zakázka a výkresy se předají do archívu a rozdistribuuje se do výroby.

TPV zadává požadavek na konstrukci přípravků (ústně do konstrukce - sledovat v SolidWorks Enterprise PDM). Požadavek na nákup nástrojů (sledovat v SolidWorks Enterprise PDM).

#### *Změnové požadavky a odchylky*

Evidence změnových požadavků a odchylek. Bude existovat šablona (Word) na změnový požadavek a na odchylku. Na každý typ požadavku bude sériové číslo (dva druhy).

Zajistit kontakt na dodavatele OR systému.

Dále byla provedena analýza propojení OR systém - SolidWorks Enterprise PD M s přítomností projektového týmu dodavatele informačního systému OR systém.

#### *Import materiálu*

Informační systém OR systém používá databázi ORACLE. V databázi informačního systému bude připraveno "view" pro přístup a čtení materiálů z prostředí SolidWorks Enterprise PDM . Ve spolupráci s firmou T Machinery budou nadefinované sloupce, které budou ve *"view"* obsaženy.

#### *Struktury kusovníků*

Při kopírování kusovníku si každá položka v informačním systému uloží do atributu předchozí číslo, pod kterým byla v systému evidována a bude součástí přenosu.

Položky budou vždy vznikat v informačním systému. Materiál a polotovar se bude přiřazovat v EPDM.

V případě, že konstrukční položku založí někdo jiný než konstruktér, tak ji začlení do struktury kusovníku s přiřazením čísla pozice. Konstruktér může respektovat pozic i v kusovníku a stejně ji umístit v CAD SolidWorks, nebo v případě potřeby posune pozici v CAD SolidWorks a v rámci aktualizace kusovníku se změní číslo pozice i v kusovníku v informačním systému. Konstruktér bude mít k dispozic i v prostředí SolidWorks Enterprise PDM porovnání aktuální struktury kusovníku v informačním systému s aktuální strukturou

kusovníku v SolidWorks Enterprise PDM . K dispozici bude i automatické porovnání s nalezením rozdílů.

Elektro konstrukce, zadává parametry součástí, které by bylo vhodné z informačního systému přenášet na kartu v SolidWorks Enterprise PDM . Jedná se o vlastnosti příslušné položky, nikoliv o materiál, polotovar. Slouží ke klasifikaci v rámci nakupovaných položek. Třídění probíhá ručně.

Nakupovaným položkám je nutné přiřadit číslo z informačního systému v SolidWorks Enterprise PDM.

#### *Export kusovníku*

Změnové řízení rozlišuje zpětnou kompatibilitu. Pokud je zpětně kompatibilní, tak vzniká revize. Pokud změna není zpětně kompatibilní, tak se položce přiřadí nové číslo.

Při změnovém řízení bude jednotlivým položkám přiřazován atribut revize. Navrhujeme, aby informačním systému tento atribut ukládal ke každé položce. Atribut bude synchronizován v rámci přenosu kusovníku mezi SolidWorks Enterprise PDM a informačním systémem.

Kusovník se z SolidWorks Enterprise PDM bude exportovat na základě stavu workflow a pak při odevzdání pro průběžnou aktualizaci kusovníkových struktur.

#### *Práce s kusovníkovými pozicemi v informačním systému*

V kusovníku v informačním systému budou existovat tři typy pozic:

1. Položka ručně zadaná v kusovníku, která nebude mít vazbu na SolidWorks Enterprise PD M a bude v informačním systému kusovníku vyžadovaná (příznak - platný kusovník). V případě obsazení pozice synchronizovanou položkou z SolidWorks Enterprise PDM, bude pozice ručně zadané položky posunuta v kusovníku na konec a bude změněno číslo pozice.

2. Položka ručně zadaná a s požadovanou vazbou na SolidWorks Enterprise PDM (příznak – platný kusovník, \*). Příznak "platný kusovník, \*" získá až po první synchronizaci s SolidWorks Enterprise PDM. Před první synchronizací bude mít pouze příznak "předběžný kusovník". Pokud položka s příznakem \* bude smazána z SW (SolidWorks Enterprise PDM), bude odstraněna z kusovníku informačního systému. Pokud bude položka založená v informačním systému na jiné pozici než v SolidWorks Enterprise PDM, tak při synchronizaci si převezme číslo pozice z SolidWorks Enterprise PDM .

3. Položka, která bude mít pouze příznak "předběžný kusovník" zůstane v kusovníku informačního systému. Tyto položky by neměly být uvolněny do výroby, může jít o nadbytečné položky.

#### **4.4 Návrh řešení**

Validační protokoly viz příloha:

Příloha č. 1: SPEC\_2012-04-24\_00042, workflow. Příloha č. 2: SPEC\_2012-04-24\_00043, struktura projektů. Příloha č. 3: SPEC 2012-04-24 00044, označování oprav. Příloha č. 4: SPEC\_2012-04-24\_00045, typy souborů. Příloha č. 5: SPEC 2012-04-24 00047, skupiny uživatelů. Příloha č. 6: SPEC\_2012-05-04\_00049, mapování uživatelských vlastností. Strana 60

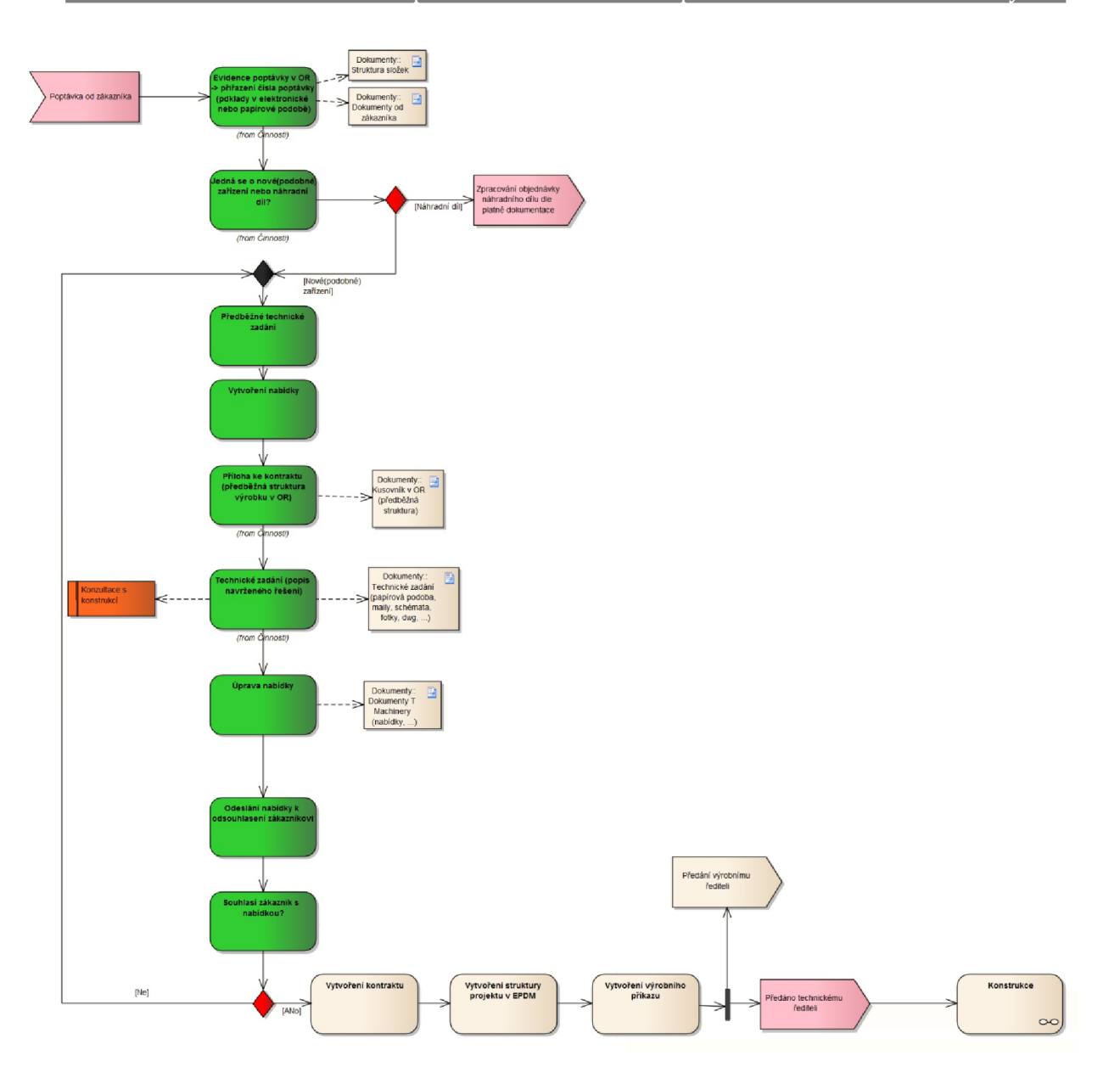

Obr. 33: Procesní schéma toku dokumentace pro obchodní oddělení

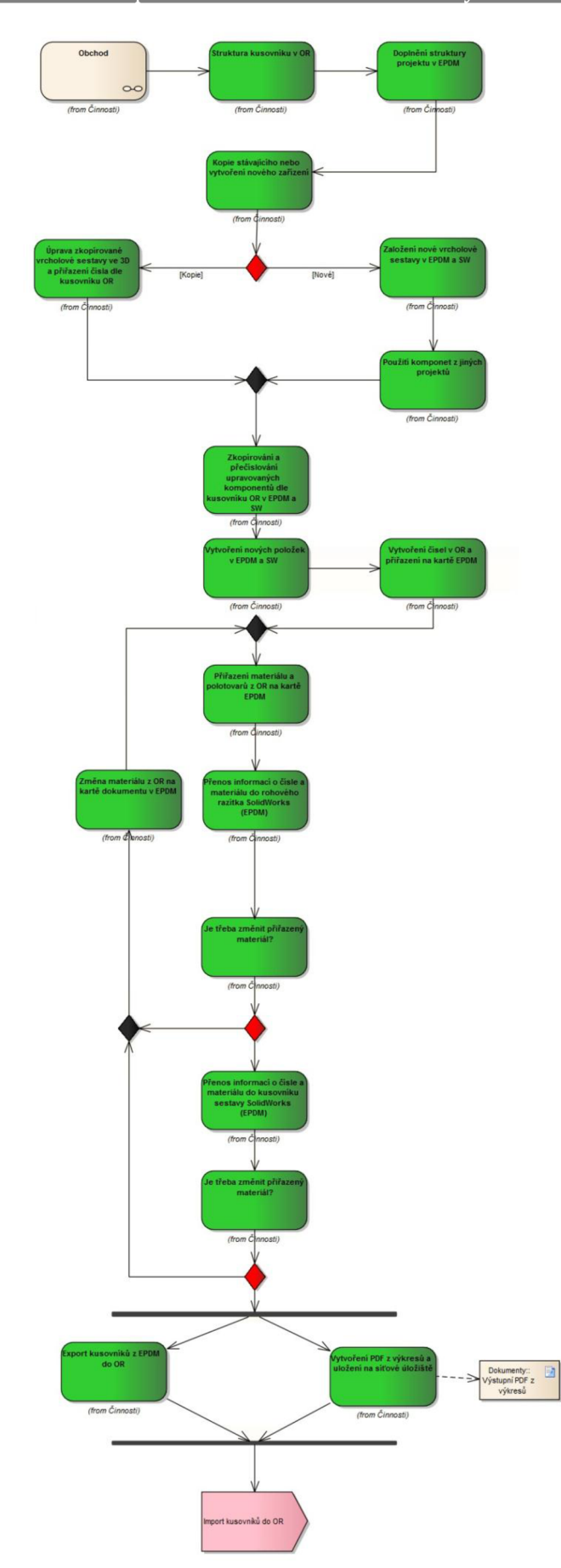

*Obr. 34: Procesní schéma toku dokumentace pro konstrukční oddělení* 

### **4.5 Konfigurace systému**

Konfigurace systému nebude součásti bakalářské práce z důvodu probíhající implementace, která je ve fázi analýzy.

### **4.6 Přínosy, zhodnocení**

Podle jaké správné dokumentace se má vyrábět konkrétní zakázka? Bez propojení SolidWorks Enterprise PDM s informačním systémem, dochází ke zbytečným časovým ztrátám při hledání aktuální dokumentace. Může dojít k nalezení špatné verze výrobní dokumentace. Pokud se taková chyba odhalí před realizací výroby, jsou škody pouze v časovém zpoždění. V případě, že se chyba odhalí až ve výrobě, tak k časovému zpoždění se přidávají ekonomické aspekty v podání materiálových a mzdových nákladů. Vůbec nejhorší varianta je, když se taková chyba odhalí při montáži u zákazníka nebo po dodání zařízení zákazníkovi, kde škoda může být nevyčíslitelná. Ve firmě T Machinery a.s. se po implementaci systému SolidWorks Enterprise PDM s propojením na informační systém takové chyby eliminují.

Dále zde bude zavedeno elektronické schvalování dokumentace v podobě workflow a sloučení technické dokumentace do jednoho úložiště. V rámci propojení na informační systém budou konstrukci poskytnuty informace o dostupném materiálu a polotovaru, přímo z prostředí CAD SolidWorks. Dále nebude nutný ruční přepis kusovníkových pozic do informačního systému.

Výsledkem implementace SolidWorks Enterprise PDM ve firmě T Machinery a.s. bude zefektivnění všech procesů, které do systému budou zapojeny a umožní tak realizaci úloh, které ze stávajícího softwarového vybavení jsou obtížně realizovatelné.

Velkým přínosem řešení PDM je možnost efektivní souběžné práce na projektu bez nutnosti čekat na dokončení předchozích kroků, protože všechny systémy pracují se společnými daty a provedenou změnu aktualizují ve všech navazujících procesech.

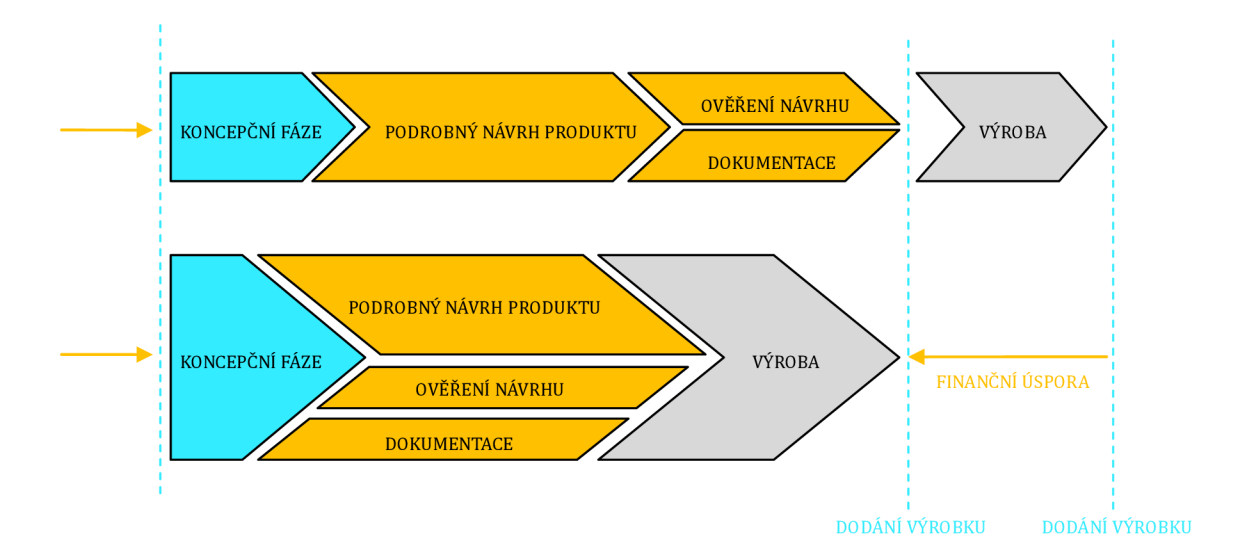

*Obr. 35: Srovnání sériového a souběžného procesu* 

### **5. ZÁVĚR**

Produkt SolidWorks Enterprise PDM je vysoce účinný software pro správu dat, využívající nej modernější hardware a software.

Systém SolidWorks Enterprise PDM je robustní systém, který umožňuje uživatelům využívat veškerých výhod sytému správy dokumentace PDM a zároveň si zachovat komfort a návyky pro práci se soubory v operačních systémech Windows. Výhody systému PDM jsou aplikovány bez ohledu na to, jestli se jedná o soubory obchodního charakteru, konstrukční nebo průvodní dokumentace, technologických postupů nebo další související dokumentace, která vzniká v rámci celého podniku.

Kvalitně provedený proces implementace a integrace dává vzniknout homogennímu systému, který umožní automatické sdílení informací v rámci celého výrobního procesu. S propojením na informační systém pak umožní vytvořit celopodnikové PLM řešení.

V práci byly splněny dle zadání následující cíle:

Byl popsán systém SolidWorks Enterprise PDM a jeho funkce.

Byly popsány procesy implementace správy technické dokumentace, životní cyklus implementace SolidWorks Enterprise PDM.

Bylo popsáno propojení takového systému PDM na libovolný informační systém.

Na příkladech byla popsána aplikace řešení procesů plánování, analýzy a návrhu řešení životního cyklu implementace SolidWorks Enterprise PDM ve firmě T Machinery a.s. Konfigurace řešení není z důvodu probíhající implementace součástí bakalářské práce.

Autor se této problematice profesně věnuje již sedm let. Implementoval několik PDM systémů správy dokumentace v desítkách konstrukčních firem. Tato práce je shrnutím poznatků při implementaci těchto systémů v praxi. V bakalářské práci byl také poprvé formálně sepsán proces životního cyklu implementace SolidWorks Enterprise PDM .

Budoucnost systému SolidWorks Enterprise PDM podporuje trend ve sdílení souborů. S každou novou verzí systému jsou vyvinuty nové funkce, ať už pro uživatelský komfort v ovládání nebo ve vyspělejších funkcích pro správu dat. Jelikož je každá implementace přizpůsobena konkrétním požadavkům, takzvaně ušita zákazníkovi na míru, je projektový tým vždy postaven před nové řešení. Možnosti systému SolidWorks Enterprise PDM jsou tak bezpochyby stále rozšiřitelné.

### **SEZNAM POUŽITÉ LITERATURY**

- [I] Dassault Systěmes SolidWorks Corp. PD M System Requirements. *SolidWorks.* [Online] 2012. [Citace: 10. 4 2012.] http://www.solidworks.com/sw/support/PDMSystemRequirements.html.
- [2] SolidVision, s.r.o. SolidWorks Enterprise PDM . *SoIidVision.* [Online] 2012. [Citace: 2. květen 2012.] [http://wvvw.solidvision.cz/solidworks-enterprise-pdm/.](http://wvvw.solidvision.cz/solidworks-enterprise-pdm/)
- [3] Dassault Systèmes SolidWorks Corp. SolidWorks acquires Conisio PDM software. *SolidWorks.* [Online] [Citace: 2. květen 2012.] [http://www.solidworks.com/sw/news/243\\_article2004\\_63\\_ENU\\_HTML.htm.](http://www.solidworks.com/sw/news/243_article2004_63_ENU_HTML.htm)
- [4] Dassault Systěmes SolidWorks Corp. SolidWorks Corporation unveils PDMWorks Enterprise 2008. *SolidWorks.* [Online] 2012. [Citace: 6. 5 2012.] [http://www.solidworks.com/sw/news/174\\_article2004\\_52\\_ENU\\_HTML.htm.](http://www.solidworks.com/sw/news/174_article2004_52_ENU_HTML.htm)
- [5] Dassault Systěmes SolidWorks Corp. Dassault Systěmes SolidWorks Corp. Unveils SolidWorks Enterprise PDM 2009. SolidWorks. [Online] 2012. [Citace: 6.5 2012.] http://www.[solidworks.com/](http://solidworks.com)sw/news/4450\_2406\_ENU\_HTML.htm.
- [6] SolidVision s.r.o. Předplacená údržba. *SolidVision.* [Online] 2012. [Citace: 6. 5 2012.] [http://www.solidvision.cz/predplacena-udrzba/.](http://www.solidvision.cz/predplacena-udrzba/)
- [7] SolidVision s.r.o. SolidWorks PLM . *SolidVision.* [Online] 2012. [Citace: 6. 5 2012.] http: //www. solidvision. cz/plm/.
- [8] Dassault Systěmes SolidWorks Corp. *Installation Guide SolidWorks Enterprise PDM 2012.* [soubor PDF] Waltham, Massachusetts, USA : Dassault Systěmes SolidWorks Corporation, a Dassault Systěmes S.A. company, 2012.
- [9] Dassault Systěmes SolidWorks Corp. *Administration Guide SolidWorks Enterprise PDM 2012.* [soubor PDF] Waltham, Massachusetts, USA : Dassault Systěmes SolidWorks Corporation, a Dassault Systěmes S.A. company, 2012.
- [10] Dassault Systěmes SolidWorks Corp. *Getting started SolidWorks Enterprise PDM 2012.*  [soubor PDF] Waltham, Massachusetts, USA : Dassault Systěmes SolidWorks Corporation, a Dassault Systěmes S.A. company, 2012.
- [II] Dassault Systěmes SolidWorks Corp. *Replication Guide,* [soubor PDF] Waltham, Massachusetts, USA : Dassault Systěmes SolidWorks Corporation, a Dassault Systěmes S.A. company, 2011.
- [12] Oppel, Andrew. *Databáze bez předchozích znalostí.* Brno : Computer Press, a.s., 2006. str. 319. ISBN 80-251-1199-7.
- [13] Krajger, Oliver. PDMWorks maximálně spokojená data. *IT CAD*. 6x ročně, 2008, Sv. I, 5, stránky 38-40.
- [14] T Machinery a.s. 0 společnosti. *T Machinery a.s.* [Online] 2011. [Citace: 10. 5 2012.] [http://www.tmachinery.cz/cs/o-spolecnosti.](http://www.tmachinery.cz/cs/o-spolecnosti)

### **SEZNAM PŘÍLOH**

Příloha č. 1: SPEC\_2012-04-24\_00042, workflow. Příloha č. 2: SPEC\_2012-04-24\_00043, struktura projektů. Příloha č. 3: SPEC\_2012-04-24\_00044, označování oprav. Příloha č. 4: SPEC\_2012-04-24\_00045, typy souborů. Příloha č. 5: SPEC\_2012-04-24\_00047, skupiny uživatelů.

Příloha č. 6: SPEC\_2012-05-04\_00049, mapování uživatelských vlastností.